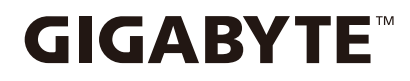

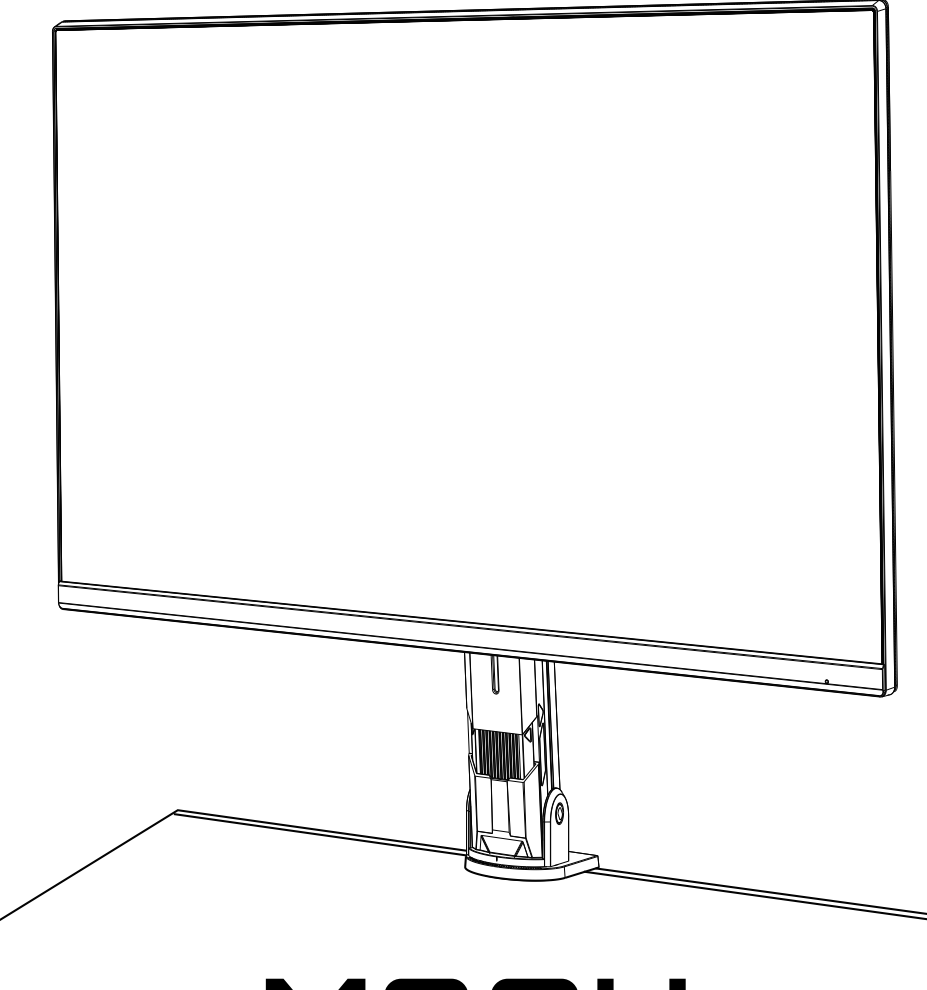

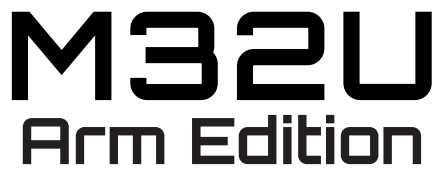

Monitor gamingowy

# **Podręcznik użytkownika**

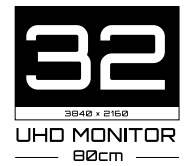

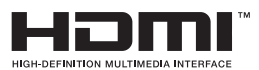

# **Copyright**

© 2022 GIGA-BYTE TECHNOLOGY CO., LTD. Wszelkie prawa zastrzeżone.

Wspomniane w tym podręczniku znaki towarowe, są zgodnie z prawem zastrzeżone na rzecz ich prawowitych właścicieli.

## **Wyłączenie odpowiedzialności**

Informacje zawarte w tym podręczniku są chronione przepisami prawa autorskiego i stanowią własność firmy GIGABYTE.

Zmiany parametrów technicznych i funkcji opisanych w tym podręczniku mogą być dokonywane przez firmę GIGABYTE bez wcześniejszego powiadomienia.

Żadnej części tego podręcznika nie można powielać, kopiować, tłumaczyć, rozpowszechniać, bądź publikować w jakiejkolwiek formie lub w jakikolwiek sposób bez wcześniejszego, pisemnego zezwolenia firmy GIGABYTE.

- Aby uzyskać wsparcie w zakresie użytkowania tego monitora, należy uważnie przeczytać podręcznik użytkownika.
- Dalsze informacje można uzyskać na naszej stronie internetowej, pod adresem: <https://www.gigabyte.com>

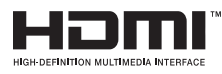

Określenia HDMI i HDMI High-Definition Multimedia Interface oraz Logo HDMI, to znaki towarowe lub zastrzeżone znaki towarowe HDMI Licensing Administrator, Inc. w Stanach Zjednoczonych i innych krajach.

#### **Środki bezpieczeństwa**

Przed użyciem monitora należy przeczytać następujące *Środki bezpieczeństwa*.

- Należy używać wyłącznie akcesoria dostarczone z monitorem lub zalecane przez producenta.
- Plastikowe opakowanie produktu należy przechowywać w miejscu niedostępnym dla dzieci.
- Przed podłączeniem monitora do gniazda zasilania należy się upewnić, że wartość znamionowa napięcia kabla zasilającego odpowiada specyfikacji sieci zasilającej w kraju użytkowania produktu.
- Wtyczka przewodu zasilającego musi być podłączona do prawidłowo podłączonego i uziemionego gniazda zasilania.
- Nie wolno dotykać wtyczki mokrymi rękami, ponieważ może to łatwo doprowadzić do porażenia prądem elektrycznym.
- Monitor należy ustawić w miejscu zapewniającym stabilność oraz dobrą wentylację.
- Nie należy ustawiać monitora w pobliżu źródeł ciepła takich, jak grzejniki elektryczne lub w miejscu wystawionym na bezpośrednie działanie promieni słonecznych.
- Otwory lub szczeliny na monitorze służą do wentylacji. Nie należy zakrywać lub blokować otworów wentylacyjnych, jakimikolwiek obiektami.
- Nie należy używać monitora w pobliżu wody, napojów lub jakichkolwiek płynów. Niezastosowanie się do tych zasad może doprowadzić do porażenia prądem elektrycznym lub uszkodzenia monitora.
- Przed czyszczeniem monitor należy odłączyć od gniazda zasilania.
- Ponieważ powierzchnię ekranu łatwo zarysować, należy unikać dotykania powierzchni jakimikolwiek twardymi lub ostrymi obiektami.
- Do wycierania ekranu zamiast chusteczki higienicznej należy używać miękkiej, niestrzępiącej się szmatki. Jeśli to konieczne, do czyszczenia monitora można używać środka do czyszczenia szyb. Jednakże, nigdy nie należy spryskiwać środka do czyszczenia bezpośrednio na ekran.
- Jeśli monitor długo nie będzie używany należy odłączyć kabel zasilający.
- Nie należy podejmować prób samodzielnego demontażu lub naprawy monitora.

## **Środki bezpieczeństwa związane z niebezpieczeństwem utraty stabilności**

Produkt może upaść, powodując poważne obrażenia osobiste lub śmierć. Aby zapobiec obrażeniom, ten produkt musi być pewnie przymocowany do podłogi/ ściany, zgodnie z instrukcjami instalacji.

Wielu obrażeniom, szczególnie dzieci, można uniknąć, poprzez wykonanie prostych środków bezpieczeństwa, takich jak:

- ZAWSZE należy używać wsporników lub metod instalacji, zalecanych przez producenta zestawu produktu.
- ZAWSZE należy używać mebli, które mogą bezpiecznie utrzymać produkt.
- ZAWSZE należy się upewnić, że produkt nie wystaje poza krawędź utrzymującego go mebla.
- ZAWSZE należy pouczyć dzieci o niebezpieczeństwie wspinania się na mebel w celu dosięgnięcia produktu lub jego elementów sterowania.
- ZAWSZE należy w taki sposób poprowadzić przewody lub kable, aby nie się o nie potykać, nie pociągać za nie lub ich nie chwytać.
- NIGDY nie należy umieszczać produktu na wysokich meblach (na przykład na kredensach lub biblioteczkach) bez przymocowania mebla i produktu do odpowiedniej podpory.
- NIGDY nie należy umieszczać produktu na tkaninie lub innych materiałach, które mogą się znajdować pomiędzy produktem, a podtrzymującym je meblem.
- NIGDY nie należy umieszczać na produkcie lub na meblu, na których mieszczony jest produkt elementów, które mogą kusić dzieci do wspinania.
- Jeśli istniejący produkt zostanie zachowany ze zmianą miejsca, należy się zastosować do tych samych, podanych powyżej zaleceń.
- Aby zapobiec obrażeniom osobistym lub uszkodzeniu produktu, spowodowanym przewróceniem w wyniku trzęsienia ziemi albo innymi wstrząsami, produkt należy zainstalować w stabilnym miejscu i zabezpieczyć go przed przewróceniem.

## **Zalecenia dotyczące komfortu użytkownika**

Poniżej przedstawiono kilka wskazówek dotyczących komfortowego oglądania monitora:

- Optymalne odległości oglądania dla monitorów, mieszczą się w zakresie około 510 mm do 760 mm (20 cali do 30 cali).
- Ogólne zalecenie to takie ustawienie monitora, aby górna część ekranu znajdowała się lekko poniżej linii oczu, podczas wygodnego siedzenia użytkownika.
- Należy zastosować odpowiednie oświetlenie dla rodzaju wykonywanej pracy.
- Należy wykonywać regularne i częste przerwy (co najmniej 10 minutowe) co 30 minut.
- Należy okresowo odwracać wzrok od ekranu monitora, skupiając wzrok podczas przerw na odległym obiekcie, przez co najmniej 20 sekund.
- Ćwiczenia pomagają w zmniejszeniu zmęczenia oczu. Podane ćwiczenia należy powtarzać często: (1) spójrz w górę i w dół (2) powoli obracaj oczami (3) przesuwaj oczy po przekątnej.

# Spis treści

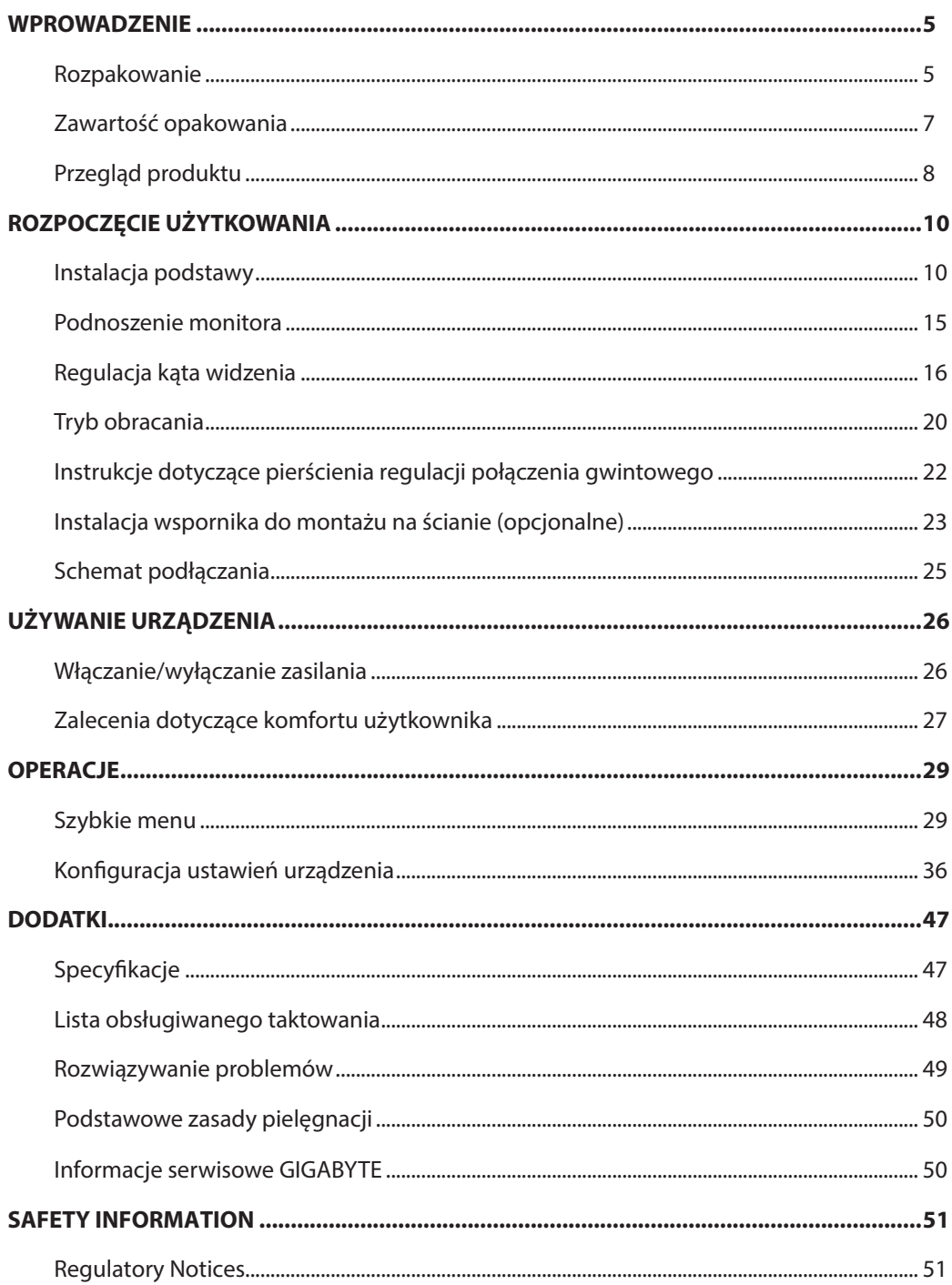

# <span id="page-5-0"></span>**WPROWADZENIE**

#### Rozpakowanie

**1.** Otwórz górną pokrywę kartonu opakowania. Następnie sprawdź instrukcję rozpakowania, przymocowaną do wewnętrznej powierzchni pokrywy. Upewniając się, że opakowanie jest odpowiednio ukierunkowane, ostrożnie połóż opakowanie na stabilnej powierzchni .

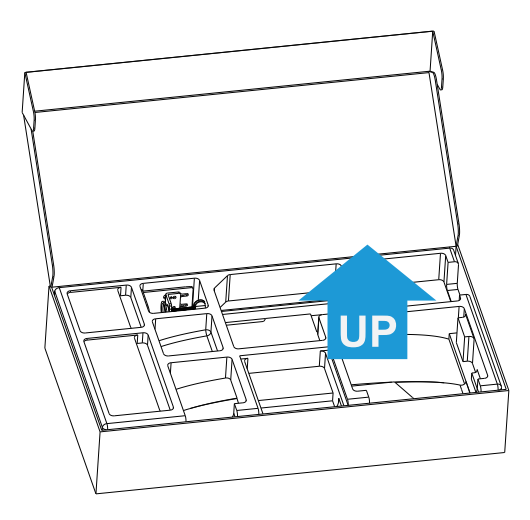

**2.** Wyjmij elementy z górnej styropianowej osłony.

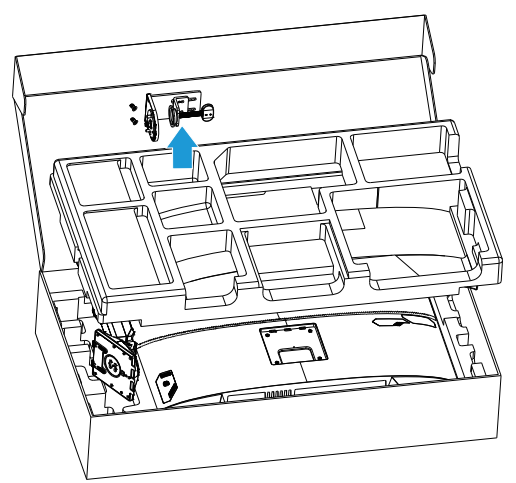

**3.** Zdejmij górną styropianową osłonę. Następnie można wyjąć podstawę z dolnej styropianowej osłony.

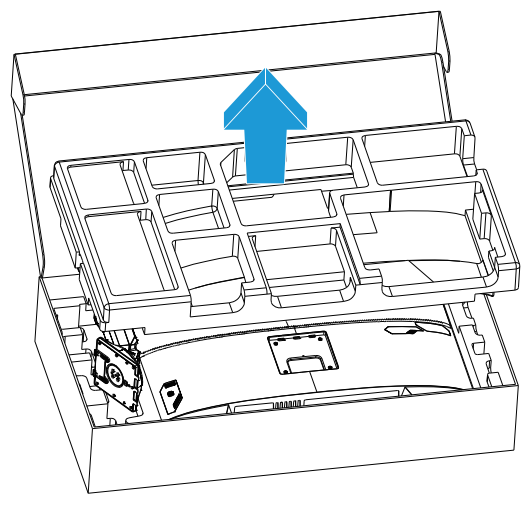

<span id="page-7-0"></span>Zawartość opakowania

W kartonie opakowania powinny znajdować się następujące elementy. Jeśli któregokolwiek elementu brakuje, należy się skontaktować ze swoim lokalnym dostawcą.

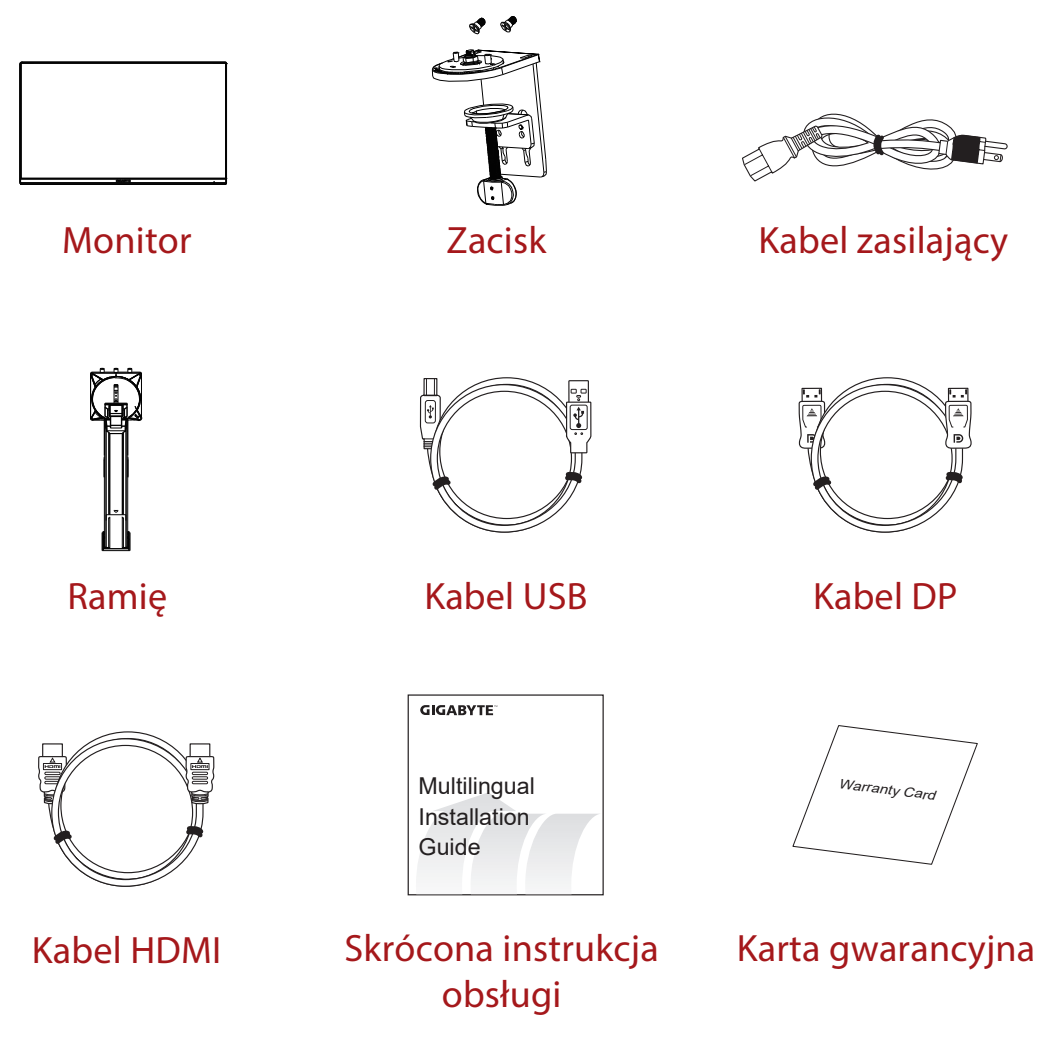

**Uwaga:** Karton opakowania i materiały pakujące należy zachować na wypadek przenoszenia monitora w przyszłości.

#### <span id="page-8-0"></span>Przegląd produktu **Widok z przodu**

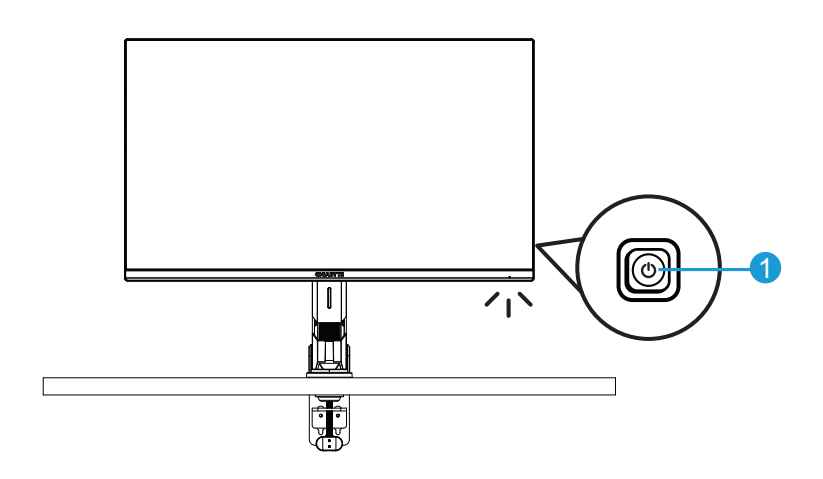

**1** Przycisk sterowania

#### **Widok od tyłu**

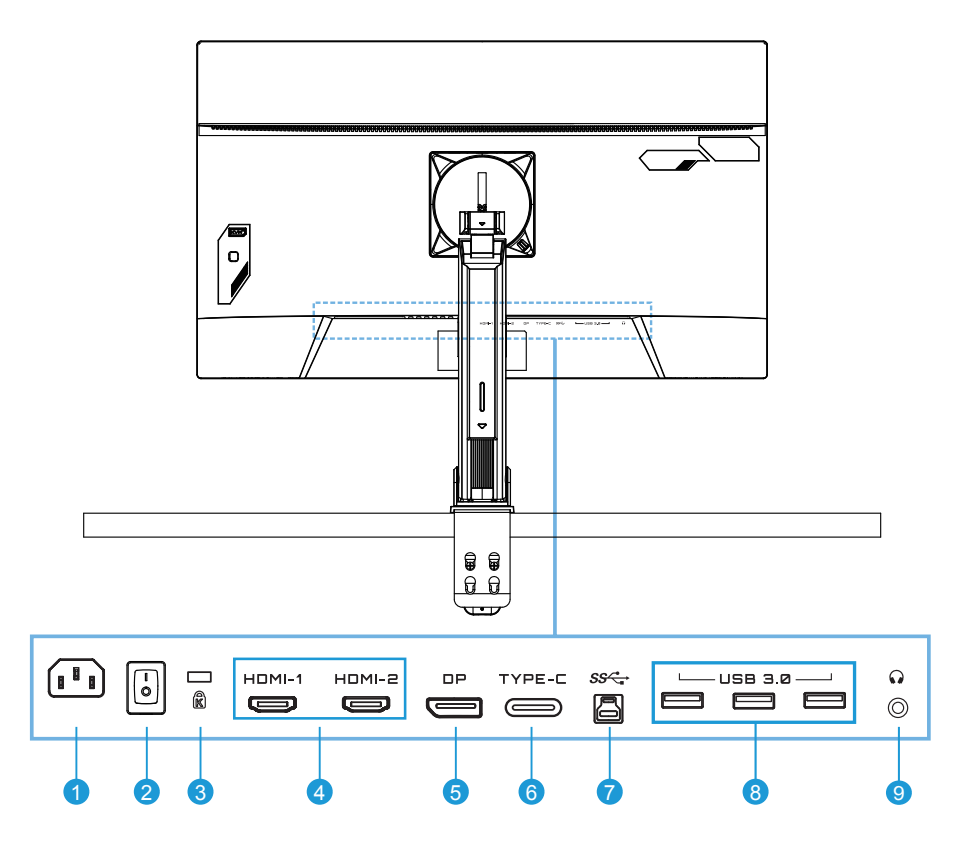

- Gniazdo AC IN (Wejście prądu zmiennego)
- Przełącznik zasilania prądem zmiennym
- Blokada Kensington
- Gniazda HDMI (x2)
- DisplayPort
- Gniazdo Type-C
- Port USB przesyłania danych
- Porty USB 3.0 (x3)
- Gniazdo słuchawek

# <span id="page-10-0"></span>**ROZPOCZĘCIE UŻYTKOWANIA**

Instalacja podstawy

**1.** Dopasuj podstawę monitora do wypustu pod wspornikiem. Następnie unieś pierścień śruby i przekręć w prawo, aby zamocować podstawę monitora na swoim miejscu.

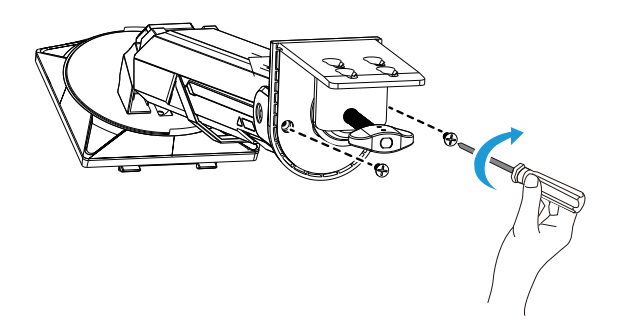

**2.** Zestaw do montażu na biurku, umożliwia przymocowanie monitora do powierzchni o grubości do 70 mm. Przed rozpoczęciem upewnij się, że jest wystarczająco dużo miejsca do dopasowania całego zacisku oraz, że powierzchnia jest wytrzymała i płaska.

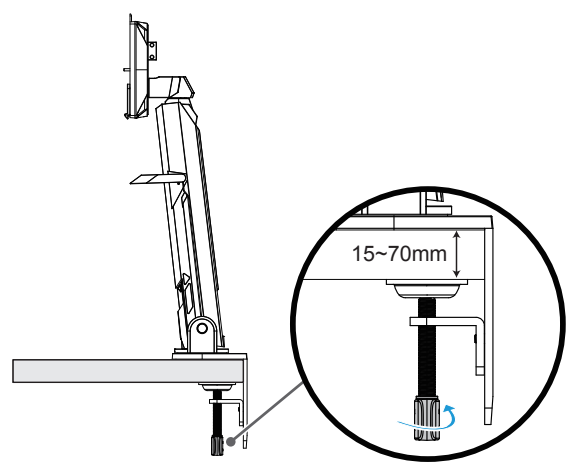

**Uwaga:** Aby zapobiec uszkodzeniu monitora zalecamy, aby przykryć powierzchnię stołu, miękkim materiałem.

**3.** Dwuetapowa, szybka instalacja, odpowiednio do grubości blatu.

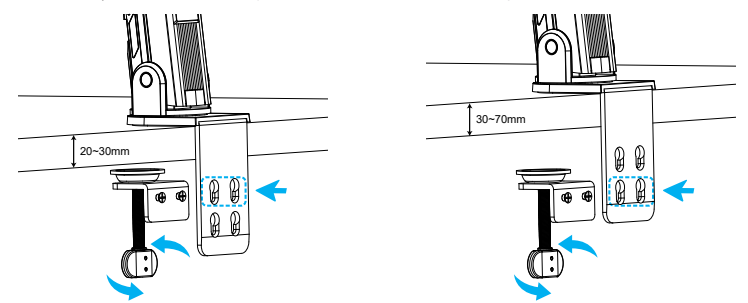

**4.** Dopasuj i przesuń zaczepy podstawy do gniazd montażowych z tyłu ekranu.

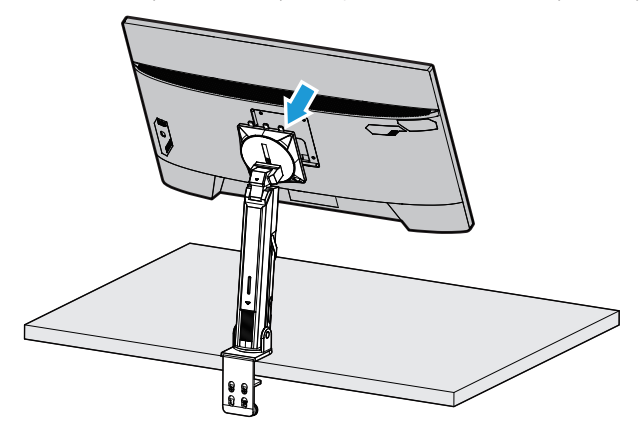

**5.** Należy się upewnić, że pokrętło jest zamocowane na swoim miejscu.

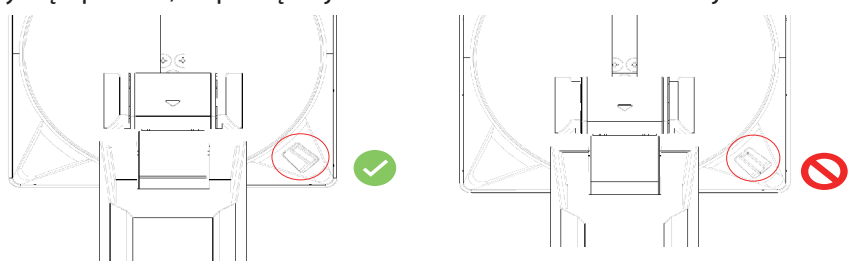

#### **OSTRZEŻENIE!**

Zacisk C jest przeznaczony do używania wyłącznie z tym monitorem. Używanie go z jakimkolwiek innym produktem, może spowodować uszkodzenie i/lub obrażenia. Upewnij się, że powierzchnia montażowa jest płaska i wystarczająco wytrzymała, aby utrzymać monitor. Nie należy instalować na szklanych powierzchniach. Nieprawidłowa instalacja może spowodować uszkodzenie mienia i/lub obrażenia osobiste.

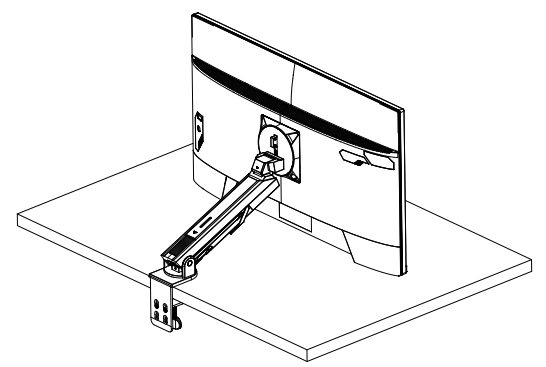

**1.** Podczas regulacji pozycji ekranu przytrzymaj lewą i prawą stronę ekranu, aby uniknąć uszkodzenia ekranu poprzez naciskanie przedniej części ekranu.

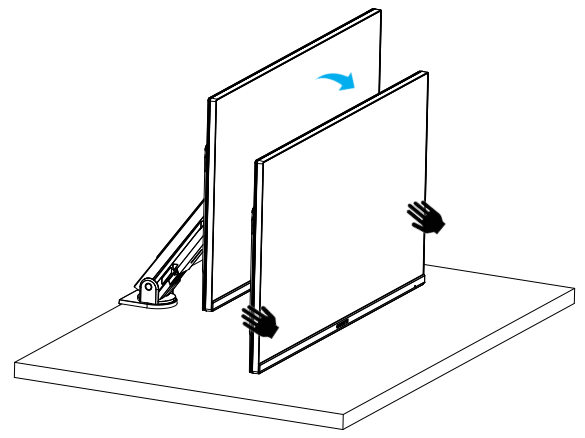

**2.** Podczas regulacji monitora, należy przytrzymać krawędź monitora. Nie należy naciskać przedniej części monitora, aby uniknąć uszkodzeń spowodowanych naciśnięciem ekranu.

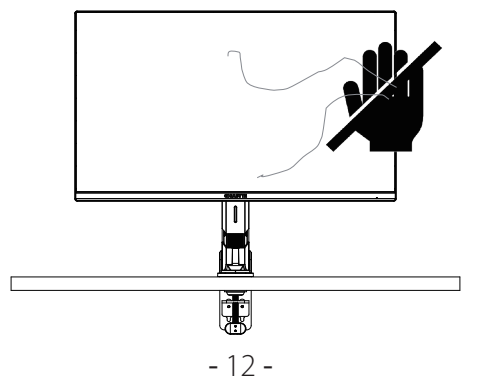

**3.** Podczas przenoszenia monitora należy przytrzymać krawędź monitora, aby uniknąć naciskania przedniej części monitora lub uszkodzenia ekranu.

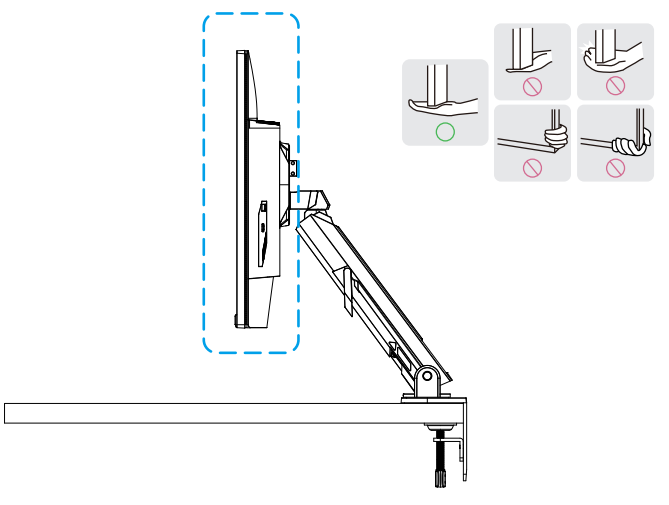

**4.** Podczas umieszczania produktu należy zapewnić odpowiednią wentylację. Wzrost temperatury wewnętrznej może spowodować zapalenie i uszkodzenie produktu.

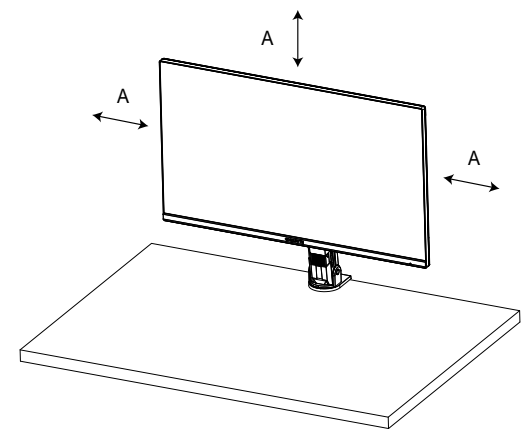

**5.** Odpowiednia grubość blatu: 15 ≤ T ≤ 70mm. Zacisk stołowy powinien być przymocowany do stołu, tarcza regulacyjna powinna być całkowicie zaciśnięta na spodzie stołu.

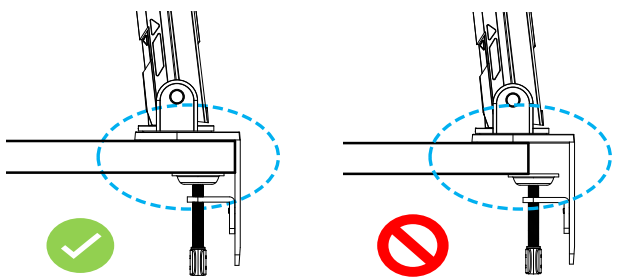

**6.** Należy się upewnić, że jest wystarczająca wymagana przestrzeń instalacyjna na blacie lub pod blatem. Przed instalacją blatu należy się upewnić, że wytrzymałość stołu jest wystarczająca do udźwignięcia ciężaru produktu. Montaż produktu na stole wykonanym ze szkła lub innych delikatnych materiałów może spowodować uszkodzenie blatu, a zamontowanie wspornika może spowodować znaki na wsporniku do lub na powierzchni stołu. Na stole: 80 x 95 mm (S x G)

Pod blatem: 70 x 65 mm (S x G) Odległość stołu od ściany: ≥ 5mm

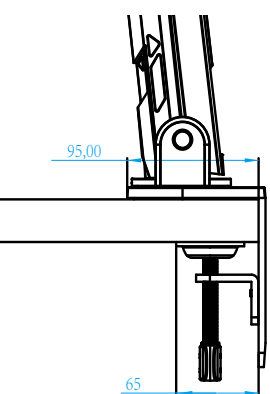

#### <span id="page-15-0"></span>Podnoszenie monitora

Ostrożnie podnieś monitor, przekręć go i umieść pionowo w jego podstawie na płaskiej, równej powierzchni. Usuń piankę opakowania z monitora.

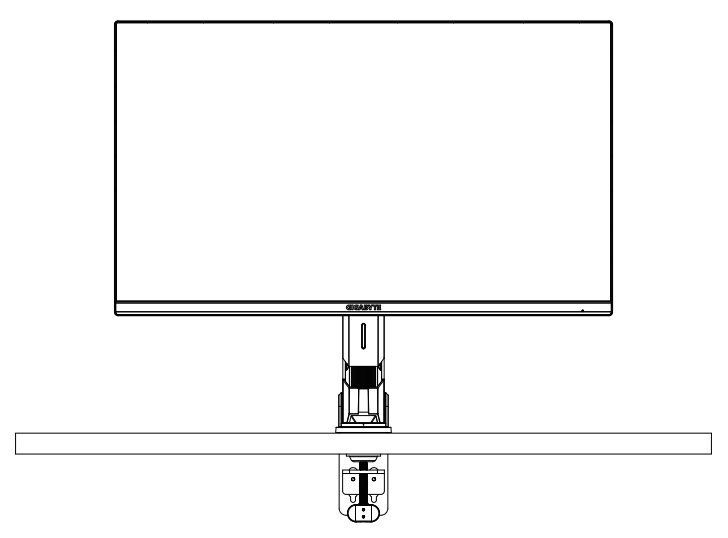

**Uwaga:** Należy rozważyć zachowanie kartonu i opakowania na wypadek potrzeby użycia w przyszłości, gdy monitor trzeba będzie przenieść. Dopasowane opakowanie piankowe jest idealne do zabezpieczenia monitora podczas transportu.

#### <span id="page-16-0"></span>Regulacja kąta widzenia

**Uwaga:** Przytrzymaj podstawę monitora, aby podczas wykonywania regulacji ekran nie przewrócił się.

#### **Regulacja kąta nachylenia**

Ekran można nachylać do przodu i do tyłu, do uzyskania wymaganego kąta widzenia (-5˚ do 25˚).

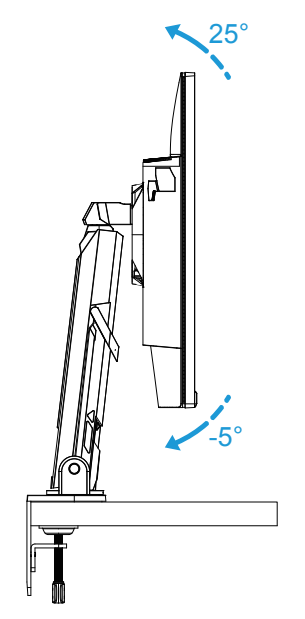

Nachyl wspornik do przodu lub do tyłu, do uzyskania wymaganego kąta widzenia (23,7˚ do 83,7˚).

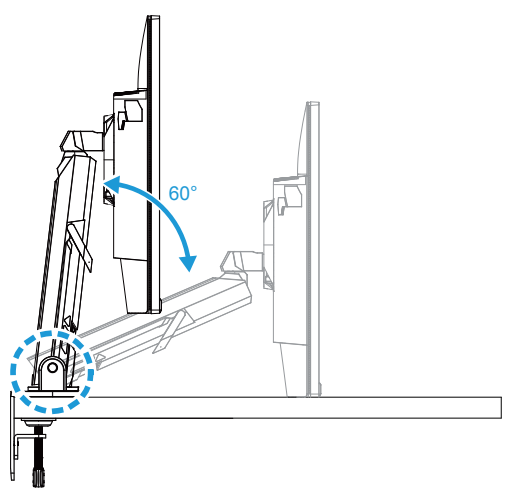

#### **Regulacja kąta obrotu**

Obróć ekran w lewo lub w prawo do uzyskania wymaganego kąta widzenia (±100˚).

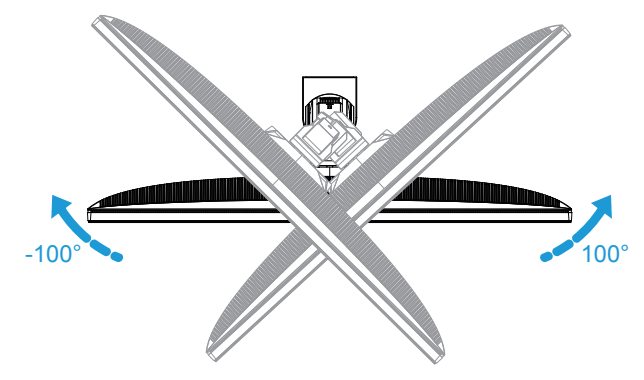

Obróć wspornik w lewo lub w prawo do uzyskania wymaganego kąta widzenia  $(\pm 170^\circ).$ 

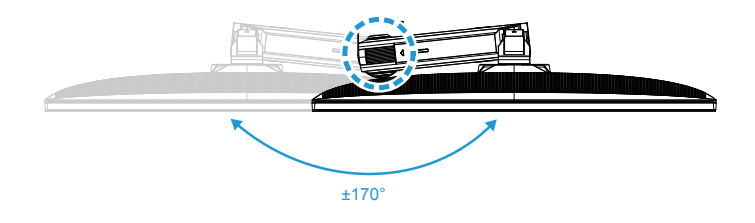

#### **Zmiana orientacji ekranu**

Unieś ekran do najwyższego położenia (50mm).

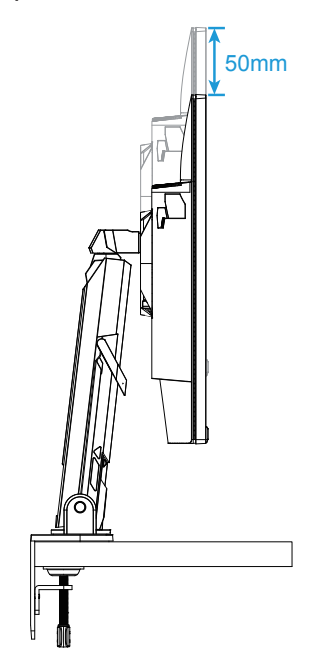

**Uwaga:** Przed regulacją wysokości należy się upewnić, że ze wspornika została zdjęta płyta zabezpieczenia.

Przekręć monitor (o 90˚ w prawo) do pozycji pionowej.

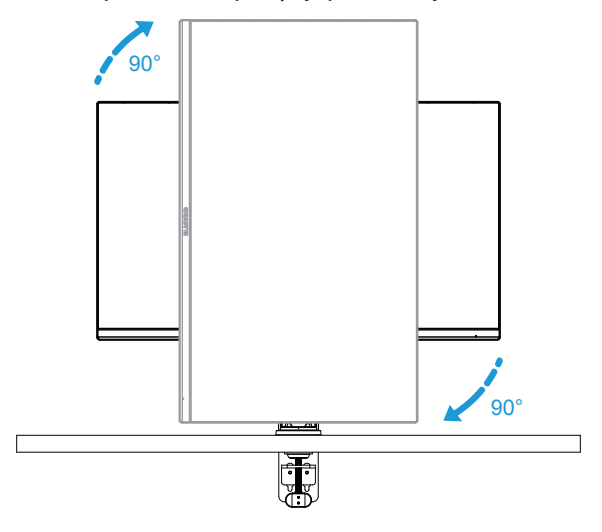

#### **OSTRZEŻENIE!**

Podczas regulacji wspornika należy uważać, aby nie umieszczać rąk/głowy na przegubie lub ruchomej części wspornika.

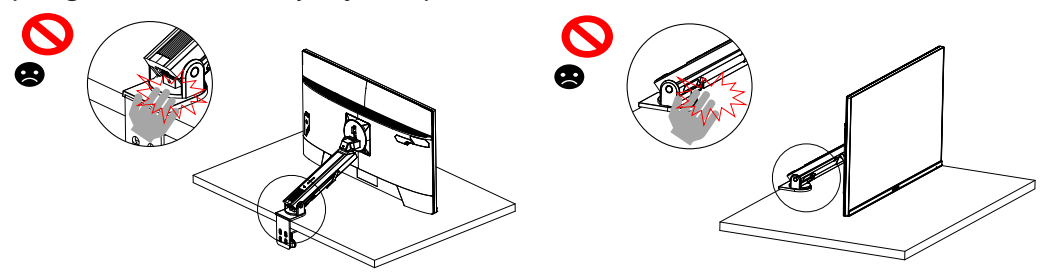

Podczas regulacji wspornika należy zwrócić uwagę na obiekty pod monitorem.

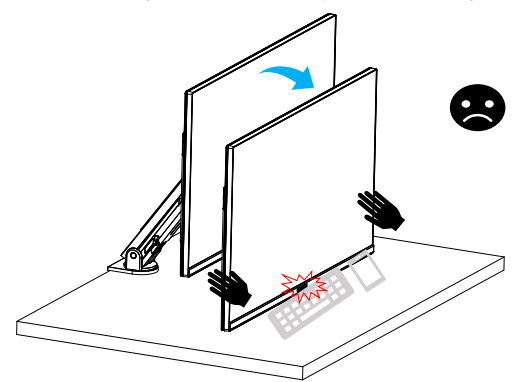

Podczas regulacji podpórki nie należy odsuwać monitora od blatu, aby uniknąć problemów z bezpieczeństwem.

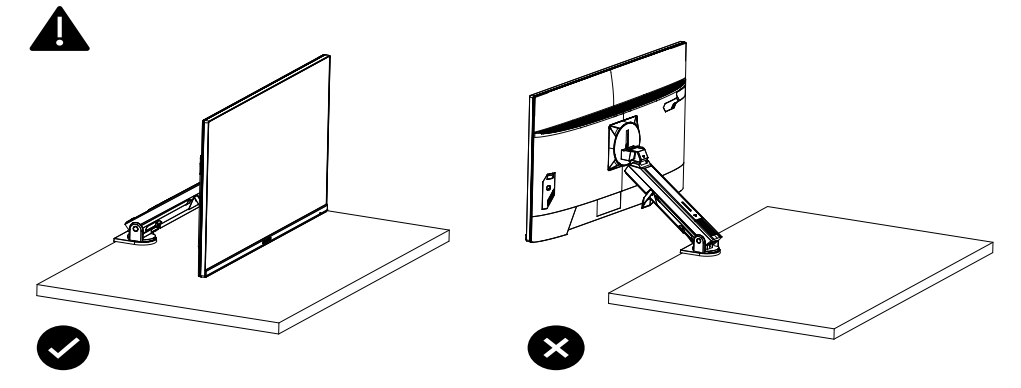

<span id="page-20-0"></span>Tryb obracania

Podczas używania trybu obracania, nie należy bezpośrednio szybko obracać, ale przełączyć tryb jak pokazano poniżej.

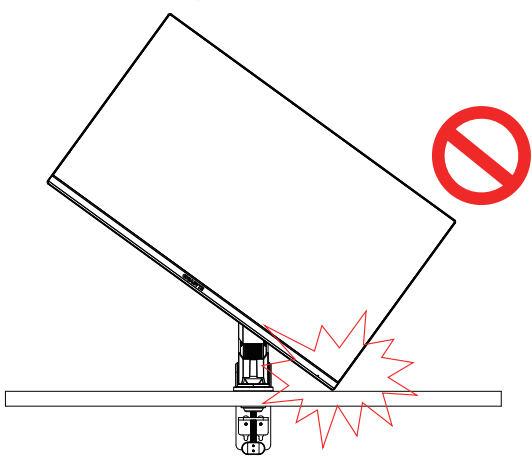

#### **Czynności konwersji trybu obracania**

**1.** Podnieś monitor do najwyższego położenia.

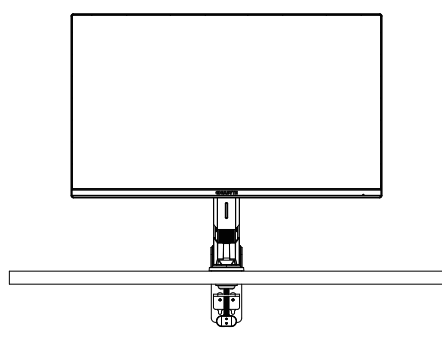

**2.** Ustaw kąt nachylenia monitora do najwyższego punktu (jak pokazano).

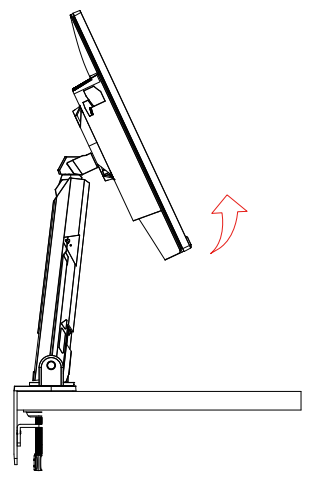

**3.** Obróć monitor w prawo (jak pokazano na rysunku).

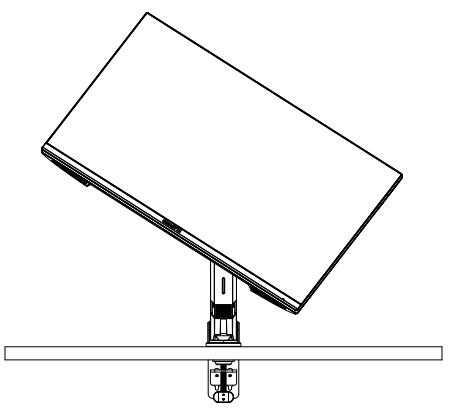

**4.** Po obróceniu o 90 stopni, zakończ tryb obracania (jak pokazano).

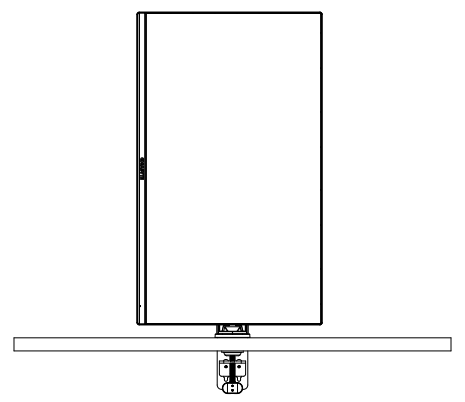

<span id="page-22-0"></span>Instrukcje dotyczące pierścienia regulacji połączenia gwintowego

Po odkręceniu linki w kierunku rysunku A, linka jest wkręcana na pierścień linki i mocowana w kierunku pokazanym na rysunku B.

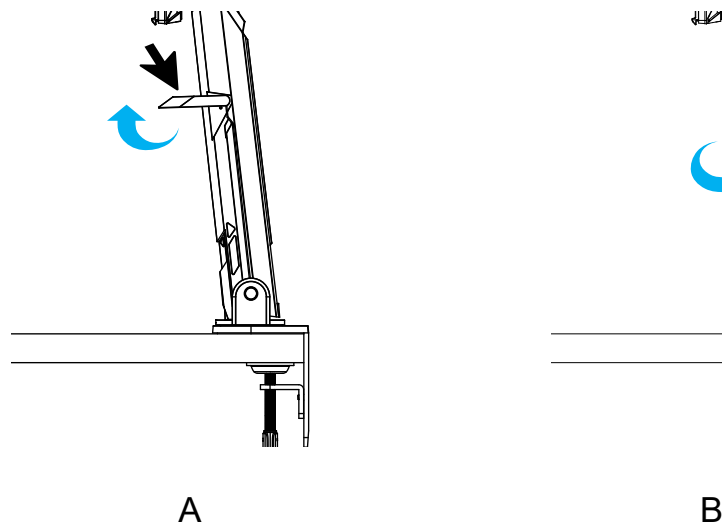

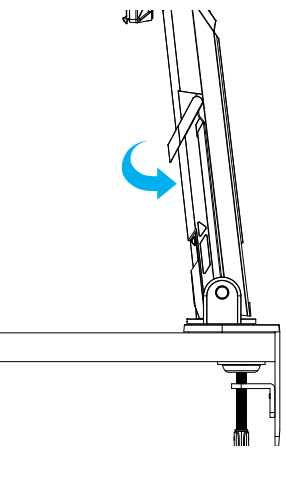

<span id="page-23-0"></span>Instalacja wspornika do montażu na ścianie (opcjonalne)

Należy używać wyłącznie zestaw do montażu na ścianie 100 x 100 mm, zalecany przez producenta.

**1.** Naciśnij zatrzaski zamknięcia do środka, aby odłączyć wspornik od monitora.

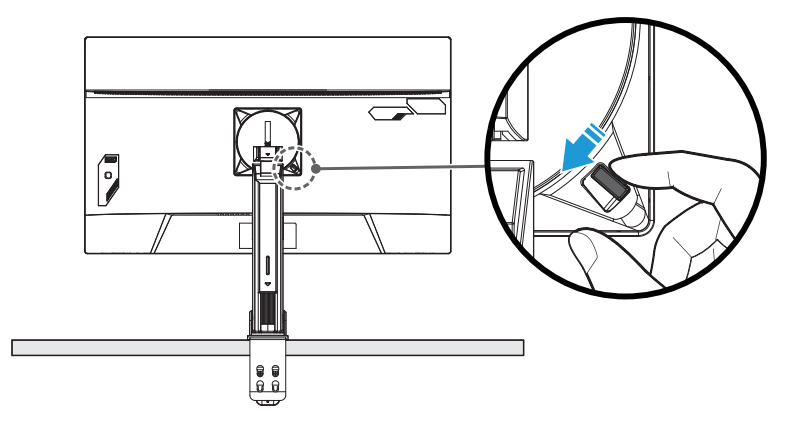

**2.** Zdejmij wspornik.

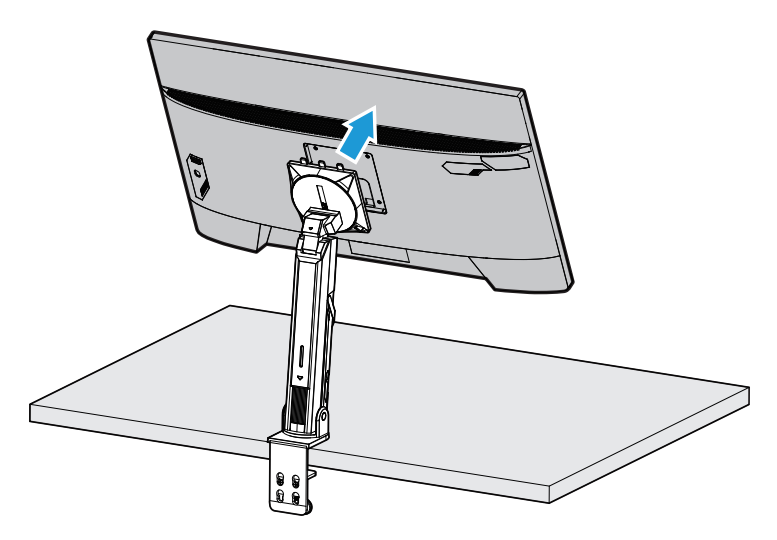

**3.** Przymocuj wspornik montażowy do otworów montażowych z tyłu monitora. Następnie użyj śrub do zamocowania wspornika na jego miejscu.

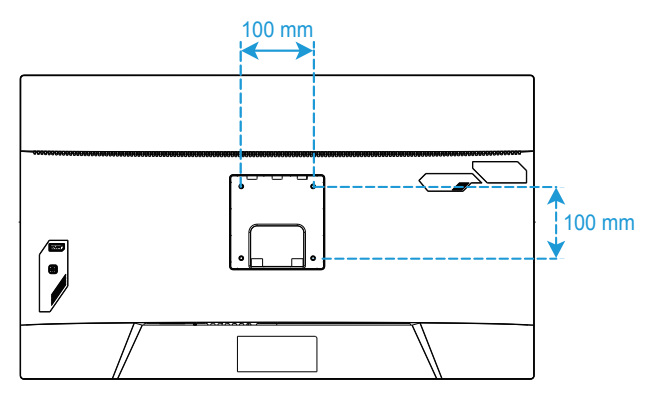

**Uwaga:** Aby zamontować monitor na ścianie, sprawdź instrukcję instalacji, dostarczoną ze wspornikiem do montażu na ścianie. Minimalny rozmiar śruby montażowej VESA M4 x 8mm.

## <span id="page-25-0"></span>Schemat podłączania

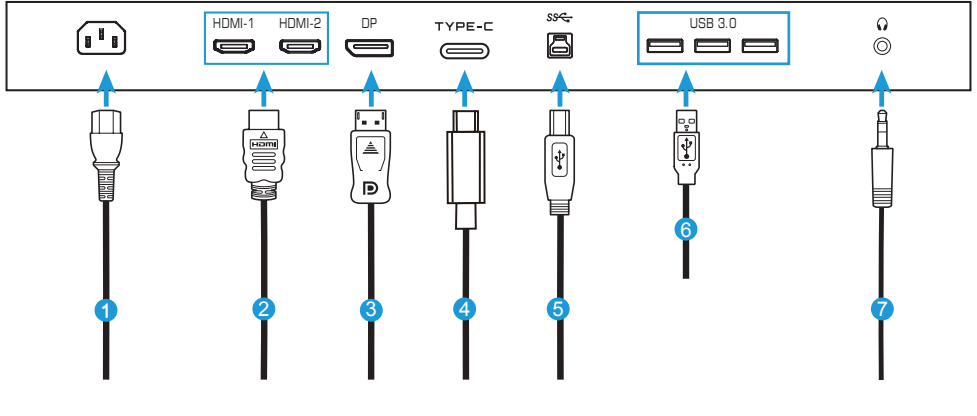

- Kabel zasilający
- Kabel HDMI
- Kabel DisplayPort
- Kabel Type-C
- Kabel USB (A-męski do B-męski)
- Kabel USB
- Kabel słuchawek

# <span id="page-26-0"></span>**UŻYWANIE URZĄDZENIA**

#### Włączanie/wyłączanie zasilania

Upewnij się, że przełącznik zasilania obok gniazda wejścia zasilania prądu zmiennego jest przełączony na **ON (WŁ.)**.

#### **Włączanie zasilania**

- **1.** Podłącz jeden koniec kabla zasilającego do gniazda wejścia prądu zmiennego, z tyłu monitora.
- **2.** Podłącz drugi koniec kabla zasilającego do gniazda zasilania.
- **3.** Naciśnij przycisk **Sterowanie**, aby włączyć monitor. Dioda LED zasilania zaświeci białym światłem, wskazując gotowość monitora do użycia.

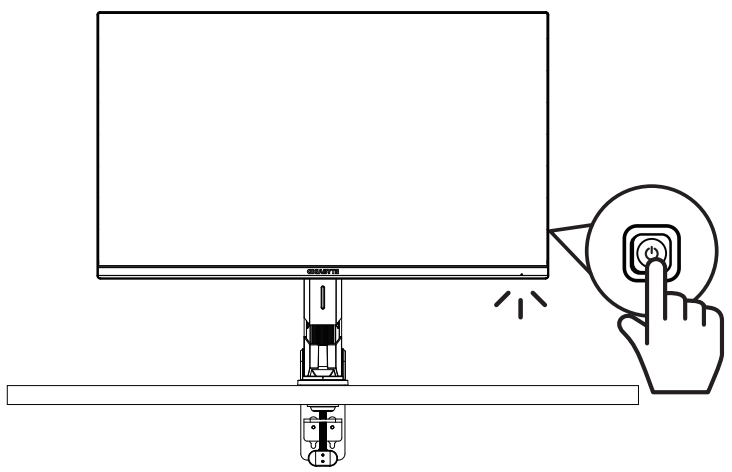

#### **Wyłączanie zasilania**

Naciśnij na 2 sekundy przycisk **Sterowanie**, aby wyłączyć monitor. **Uwaga:** Po wyświetleniu na ekranie menu **Main (Główne)**, monitor można także wyłączyć przesuwając w dół przycisk **Sterowanie** ( $\hat{\mathbf{Q}}$ ). Sprawdź stronę [31](#page-31-0).

#### <span id="page-27-0"></span>Zalecenia dotyczące komfortu użytkownika

Monitor wykorzystuje technologię Flicker-Free, która usuwa widoczne dla oczu miganie i zapobiega zmęczeniu oczu i zmęczeniu ogólnemu.

Poniżej przedstawiono kilka wskazówek dotyczących komfortowego oglądania monitora:

- Optymalne odległości oglądania dla monitorów mieszczą się w zakresie około 510 mm do 760 mm (20" do 30").
- Ogólne zalecenie to takie ustawienie monitora, aby górna część ekranu znajdowała się lekko poniżej linii oczu, podczas wygodnego siedzenia użytkownika.
- Należy zastosować odpowiednie oświetlenie dla rodzaju wykonywanej pracy.
- Należy wykonywać regularne i częste przerwy (co najmniej 10 minutowe) co pół godziny.
- Należy okresowo odwracać wzrok od ekranu monitora, skupiając wzrok podczas przerw na odległym obiekcie, przez co najmniej 20 sekund.
- Ćwiczenia pomagają w zmniejszeniu zmęczenia oczu. Podane ćwiczenia należy powtarzać często: (1) spójrz w górę i w dół (2) powoli obracaj oczami (3) przesuwaj oczy po przekątnej.

<span id="page-28-0"></span>Wybór źródła wejścia

- 1. Przesuń przycisk **Sterowanie** w prawo ( $\textcircled{\tiny\bullet}$ ), aby przejść do menu **Input (Wejście)** .
- 2. Przesuń przycisk **Sterowanie** ( $\hat{\bullet}$ ), aby wybrać wymagane źródło wejścia. Następnie naciśnij przycisk **Sterowanie** w celu potwierdzenia.

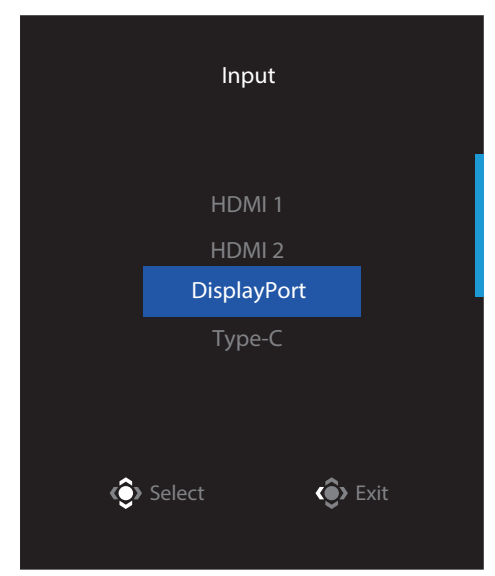

# <span id="page-29-0"></span>**OPERACJE**

Szybkie menu

### **Przycisk skrótu**

Domyślnie, do przycisku **Sterowanie** została przypisana określona funkcja.

**Uwaga:** Aby zmienić wstępnie ustawioną funkcję przycisku skrótu, sprawdź część "Quick Switch (Szybkie przełączanie)" na stronie [43.](#page-43-0)

W celu dostępu do funkcji przycisku skrótu, należy wykonać następujące czynności:

• Przesuń przycisk **Sterowanie**, w górę (·), aby przejść do menu **Black Equalizer (Korektor czerni)**.

Przesuń w górę/w dół przycisk **Sterowanie**  ( $\circledast$ ), aby wyregulować ustawienie i naciśnij przycisk **Sterowanie** w celu potwierdzenia.

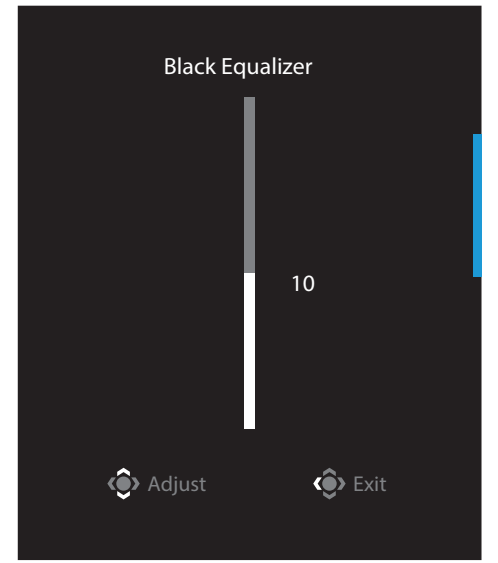

• Przesuń przycisk **Sterowanie**, w dół ( $\hat{\bullet}$ ), aby przejść do menu **Picture Mode (Tryb obrazu)**.

Przesuń przycisk **Control** na środek ( $\circledbullet$ ), aby wybrać wymaganą opcję i naciśnij przycisk **Sterowanie** w celu potwierdzenia.

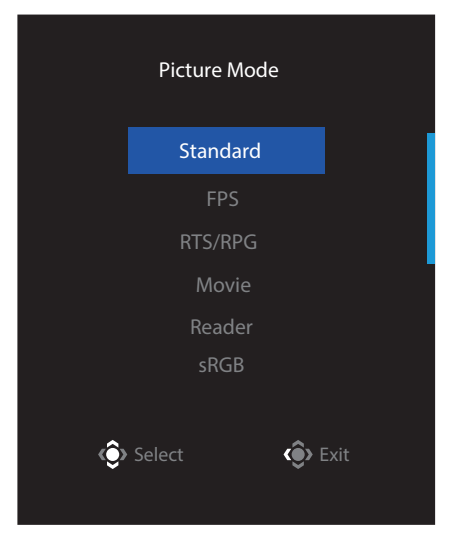

<span id="page-30-0"></span>• Przesuń przycisk **Sterowanie** w lewo (· ), aby przejść do menu **Volume (Głośność)**. Przesuń w górę/w dół przycisk **Sterowanie**   $(\hat{\mathbb{Q}})$ , aby wyregulować poziom głośności słuchawek i naciśnij przycisk **Sterowanie** w celu potwierdzenia. Volume

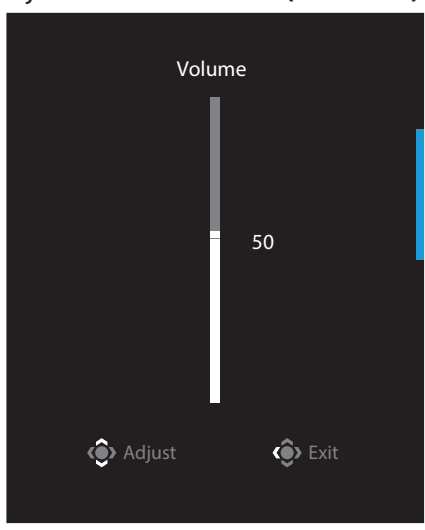

• Przesuń przycisk **Sterowanie** w prawo (<sup>2</sup>), aby przejść do menu **Input (Wejście)**. Sprawdź część "Wybór źródła wejścia".

**Uwaga:** Aby zamknąć menu, przesuń przycisk **Sterowanie** w lewo ( $\circledast$ ).

<span id="page-31-0"></span>Przewodnik przycisków funkcyjnych

lewo ( $\circledast$ ), aby przejść do menu **KVM**.

• Naciśnij przycisk **Sterowanie**, aby wyświetlić menu główne.

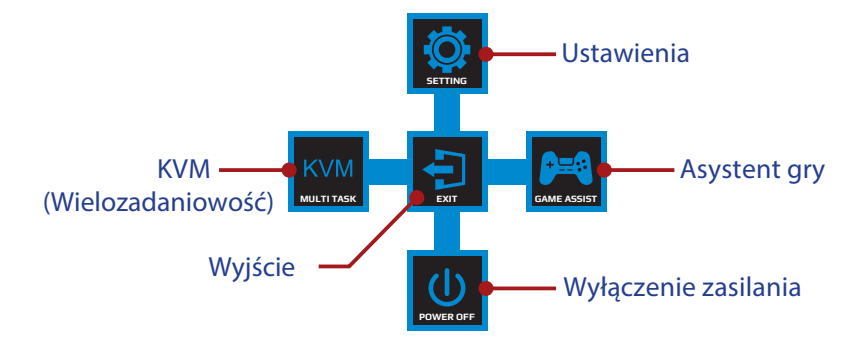

Następnie użyj przycisk **Sterowanie** w celu wyboru wymaganej funkcji i skonfiguruj powiązane ustawienia.

Po wyświetleniu na ekranie menu **Main (Główne)**, przesuń przycisk **Sterowanie** w

## **KVM**

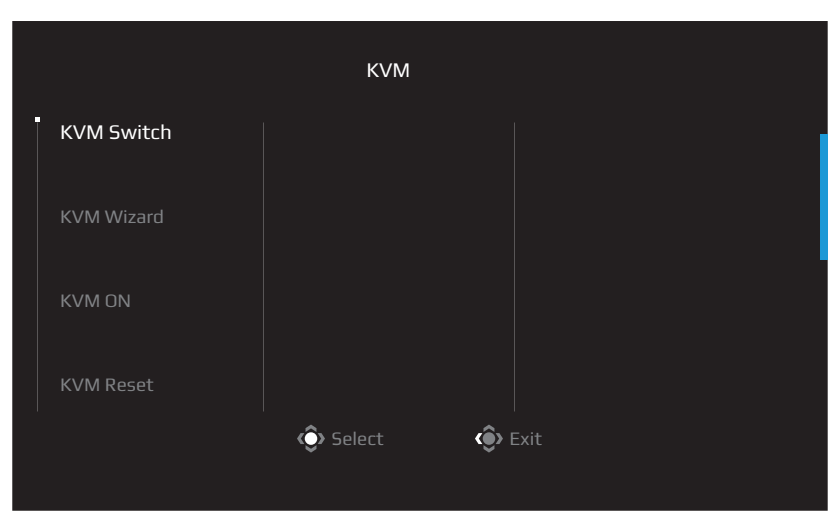

• **KVM Switch (Przełącznik KVM):** Przełącz źródło wejścia, przypisane do połączenia USB-B lub Typ-C w ustawieniach *KVM Wizard (Kreator KVM)*. Gdy do urządzenia podłączonych jest kilka sygnałów wejścia, po wykryciu sygnału wejścia USB Typ-C, na ekranie pojawi się komunikat.

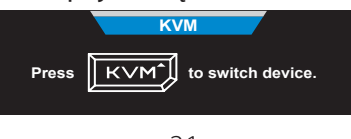

Aby przełączyć źródło wejścia na USB Typ-C, wystarczy nacisnąć przycisk **KVM** lub przycisk Sterowanie.

Jednakże, przy braku sygnału wejścia z aktualnie wybranego źródła wejścia, system powróci do poprzednio podłączonego źródła wejścia.

**Uwaga:** Ta opcja zostanie wyłączona, jeśli jest wyłączona funkcja przycisku KVM (**KVM OFF (WYŁ. KVM)**).

• **KVM Wizard (Kreator KVM):** Skonfiguruj ustawienia powiązane z KVM. Ustaw najpierw źródło wejścia, które ma zostać powiązane z połączeniem USB Typ-B, a następnie połączenie z USB Typ-C.

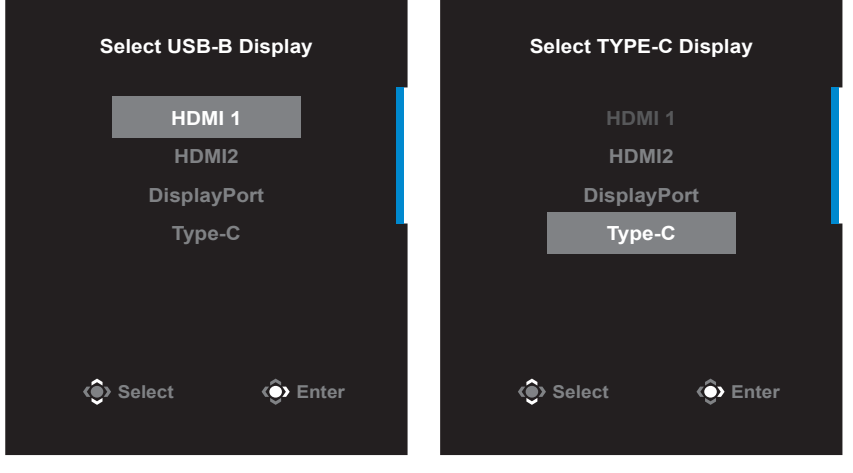

**Wybór wyświetlacza USB-B Wybór wyświetlacza TYPE-C**

**Uwaga:** Po ustawieniu USB-B Display (Wyświetlacz USB-B) na Typ-C, zostanie automatycznie wyłączona opcja menu TYPE-C Display (Wyświetlacz TYP-C). Następnie wyświetlony zostanie KVM status (Stan KVM) na stronie KVM Wizard (Kreator KVM), jak poniżej.

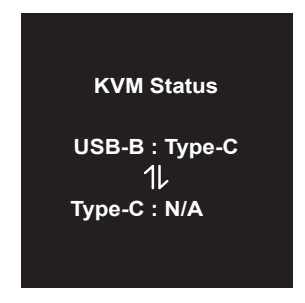

- **KVM ON/OFF (WŁ./WYŁ. KVM):** Funkcja włączania/wyłączania przycisku KVM.
	- √ Wybierz **ON (WŁ.)**, aby włączyć funkcję przycisku **KVM**. Po wykryciu przez system sygnału wejścia USB Typ-C, na ekranie zostanie wyświetlone okno komunikatu.

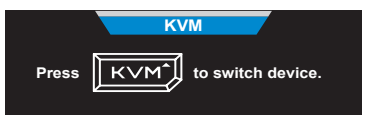

Naciśnij przycisk **KVM** lub przycisk Sterowanie w celu przełączenia na źródło wejścia USB Typ-C.

**Uwaga:** Po włączeniu funkcji przycisku KVM w lewym panelu wyświetli się **KVM ON (WŁ. KVM)**.

√ Wybierz **OFF (WYŁ.)**, aby wyłączyć funkcję przycisku **KVM**. **Uwaga:** Po wyłączeniu funkcji przycisku **KVM** w lewym panelu wyświetli się **KVM OFF (WYŁ. KVM)**.

- **KVM Reset (Resetowanie KVM):** Resetowanie KVM do ustawień domyślnych.
	- √ Źródło wejścia HDMI 1 jest powiązane z połączeniem USB Typ-B.
	- √ Źródło wejścia USB Typ-C jest powiązane z połączeniem USB Typ-C.
	- √ Funkcja **KVM ON/OFF (WŁ./WYŁ. KVM)** jest ustawiona na to **ON (WŁ.)**.

### **Game Assist (Asystent gry)**

• Po wyświetleniu na ekranie menu **Main (Główne)**, przesuń przycisk **Sterowanie** w prawo ( ), aby przejść do menu **Game Assist (Asystent gry)**.

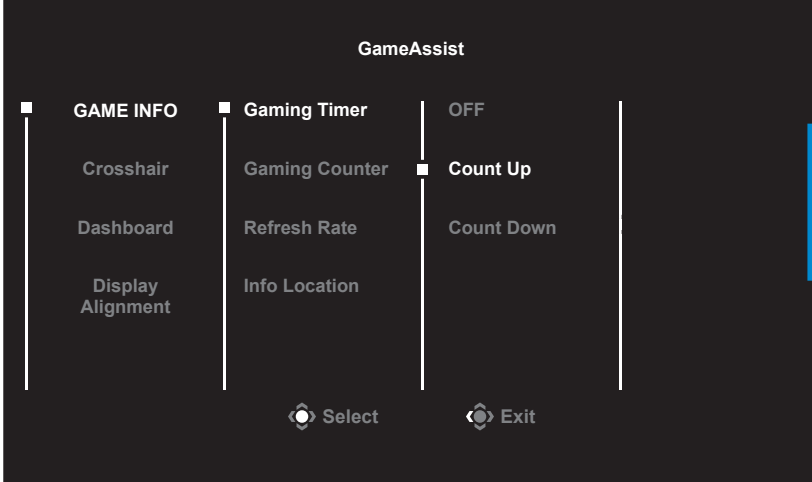

- **Game INFO (INFORMACJE o grze)**: Konfiguracja ustawień powiązanych z grą typu FPS (Strzelanka pierwszoosobowa) .
	- √ Wybierz **Gaming Timer (Timer gry)** , aby wybrać tryb timera odliczania. Aby wyłączyć tę funkcję, ustaw to ustawienie na **OFF (WYŁ.)**.
	- √ Wybierz **Gaming Counter (Licznik gry)** lub **Refresh Rate (Częstotliwość odświeżania)** , aby włączyć/wyłączyć licznik gry albo ustawienie częstotliwości odświeżania w czasie rzeczywistym.
	- √ Wybierz **Info Location (Lokalizacja informacji)**, aby określić lokalizację informacji do pokazywania na ekranie.

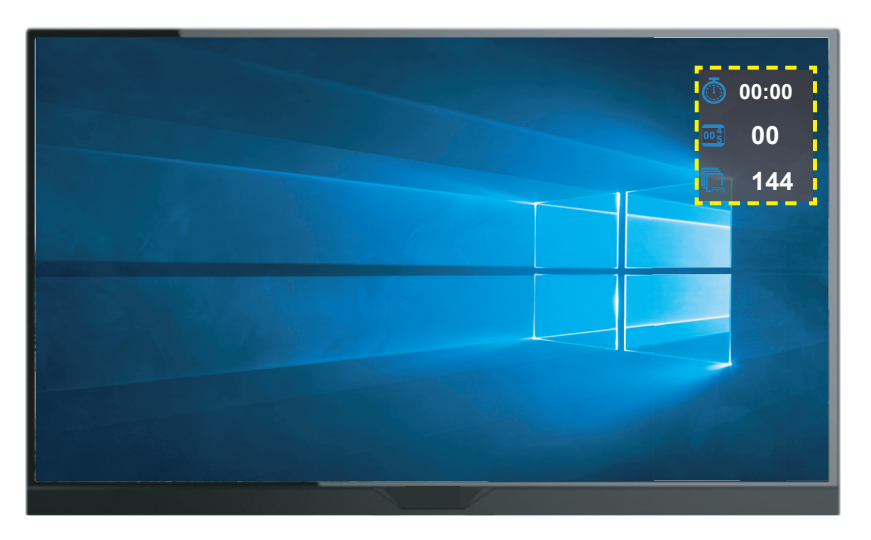

- **Crosshair (Celownik)**: Wybór wymaganego typu celownika w celu dopasowania do środowiska gry. Znacznie ułatwia to celowanie .
- **Dashboard (Pulpit)**: Konfiguracja ustawień panelu.

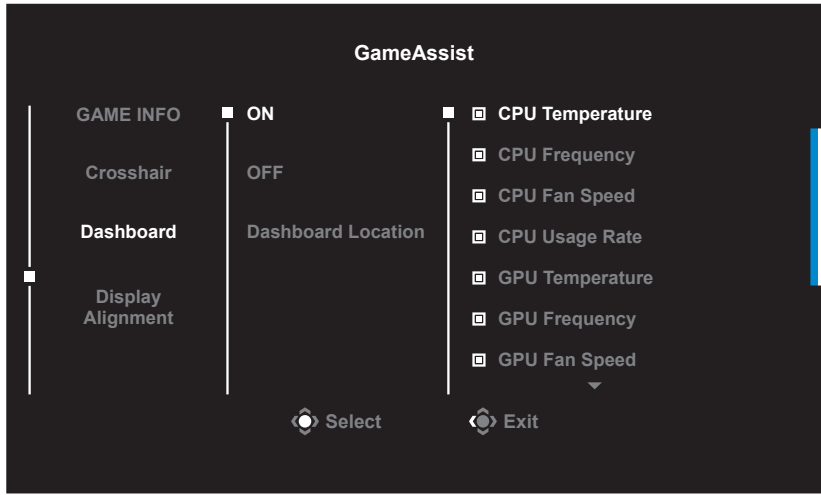

- √ **ON (WŁ.)**: Włączenie funkcji. Następnie wybierz wymaganą opcję(e), do wyświetlenia na ekranie.
- √ **OFF (WYŁ.)**: Włączenie funkcji.
- √ **Dashboard Location (Lokalizacja pulpitu)**: Określenie lokalizacji informacji panelu do wyświetlania na ekranie. Po wykonaniu konfiguracji pulpitu nawigacyjnego, wykonany zostanie transfer danych systemowych do SOC przez port USB, a na ekranie wyświetlona zostanie wartość wybranej funkcji.

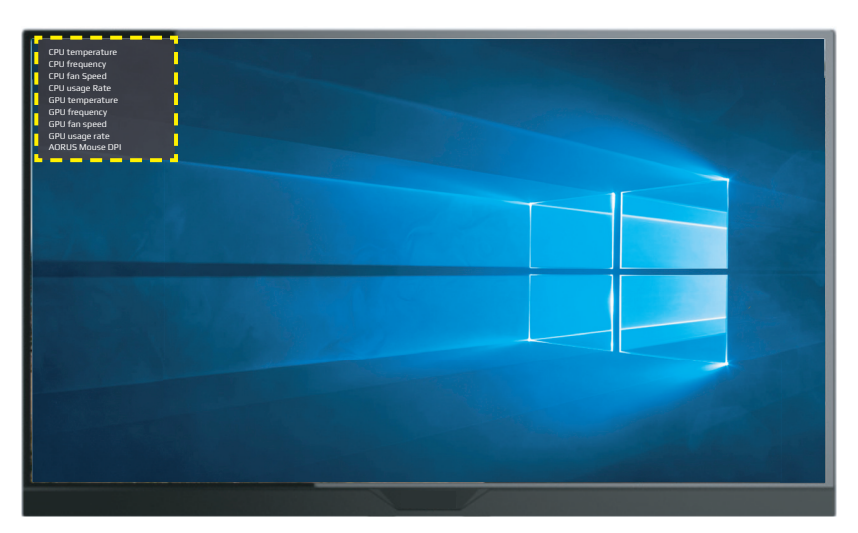

**Uwaga:** Należy się upewnić, że kabel USB jest prawidłowo podłączony do portu USB przesyłania danych monitora i portu USB komputera.

• **Display Alignment (Dopasowanie wyświetlania)**: Gdy funkcja ta jest włączona, wyświetlane są linie wyrównujące na czterech bokach ekranu, dostarczając podręczne narzędzie do perfekcyjnego dopasowania wielu monitorów .

<span id="page-36-0"></span>Konfiguracja ustawień urządzenia

Po wyświetleniu na ekranie menu **Main (Główne)** , przesuń przycisk **Sterowanie** w górę ( ) , aby przejść do menu **Settings (Ustawienia)** .

**Uwaga:** Użyj przycisk **Sterowanie** do nawigacji w menu i wykonywania regulacji.

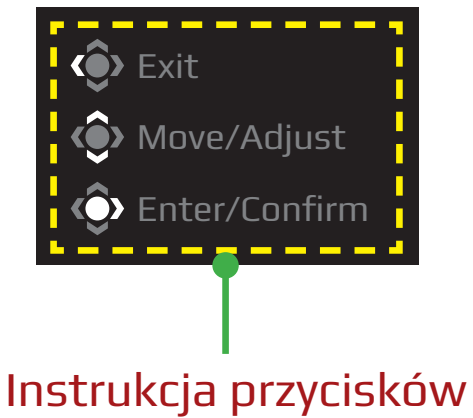

### **Gaming (Gry)**

Konfiguracja ustawień powiązanych z grami.

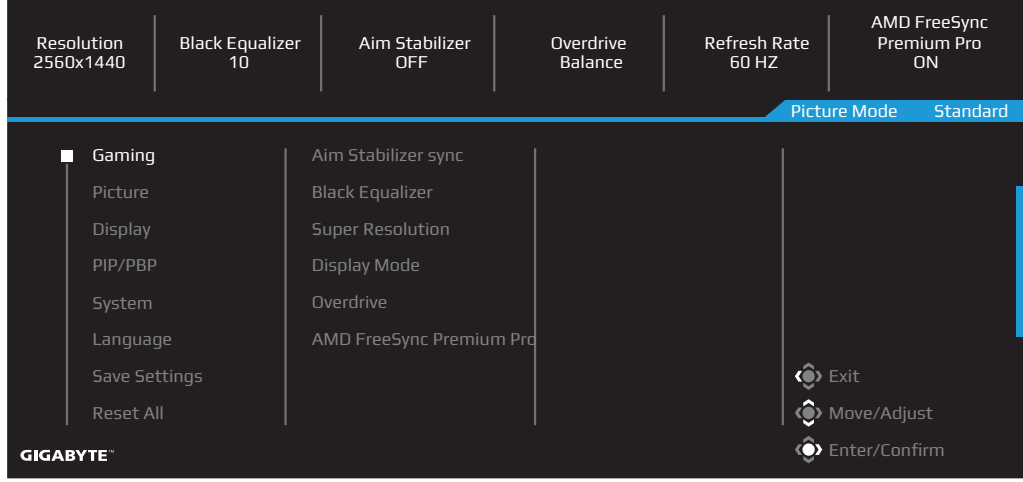

<span id="page-37-0"></span>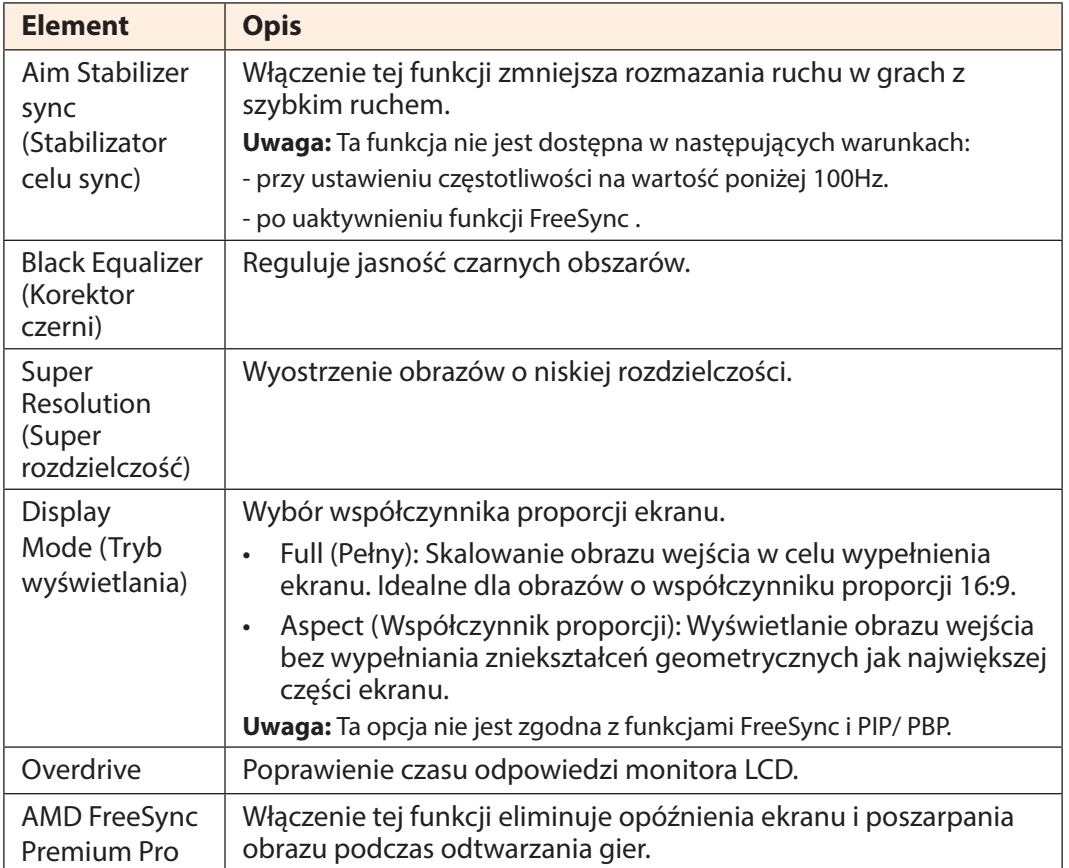

#### **Picture (Obraz)**

Konfiguracja ustawień powiązanych z obrazem.

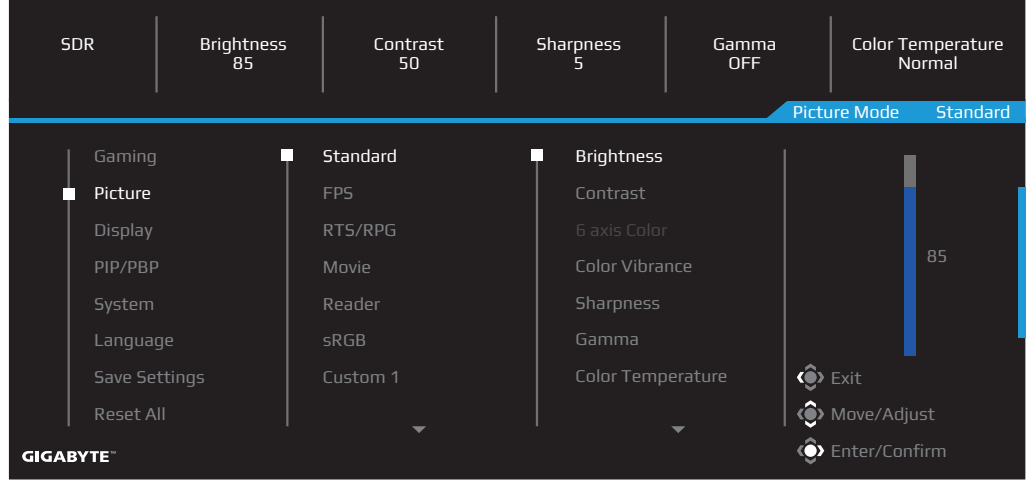

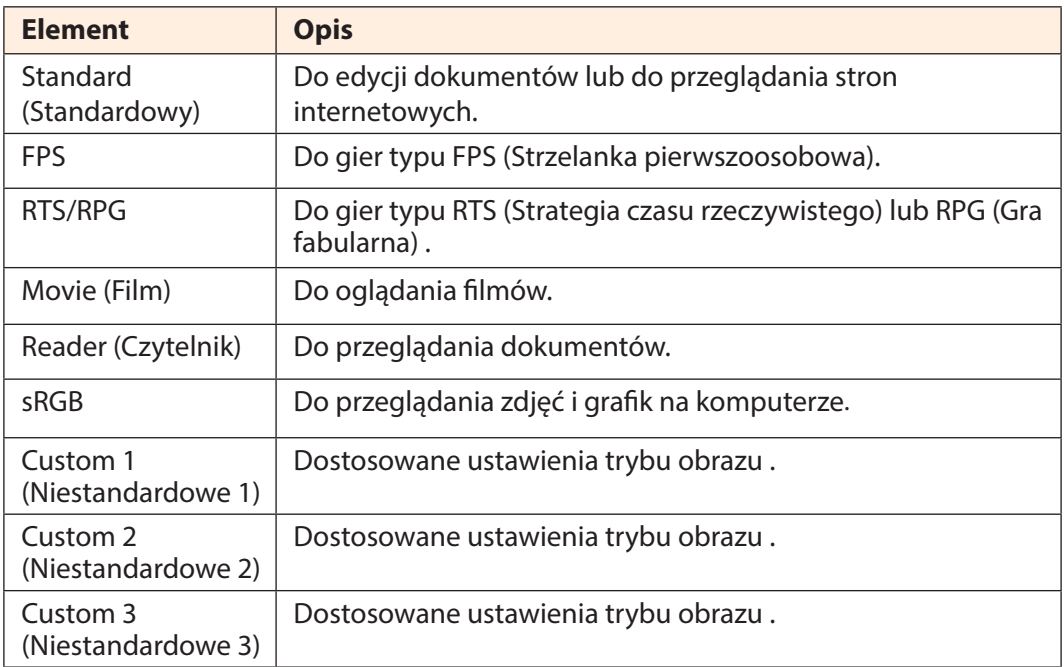

**Uwaga:** Monitor wykorzystuje panel niebieskiego światła i zgodność z TÜV Rheinland Low Blue Light Hardware Solution po zresetowaniu do trybu ustawień fabrycznych/ domyślnych (Brightness (Jasność): 70, Contrast (Kontrast): 50, CCT: 6500, Preset mode (Tryb ustawień wstępnych): Standard mode (Tryb standardowy)).

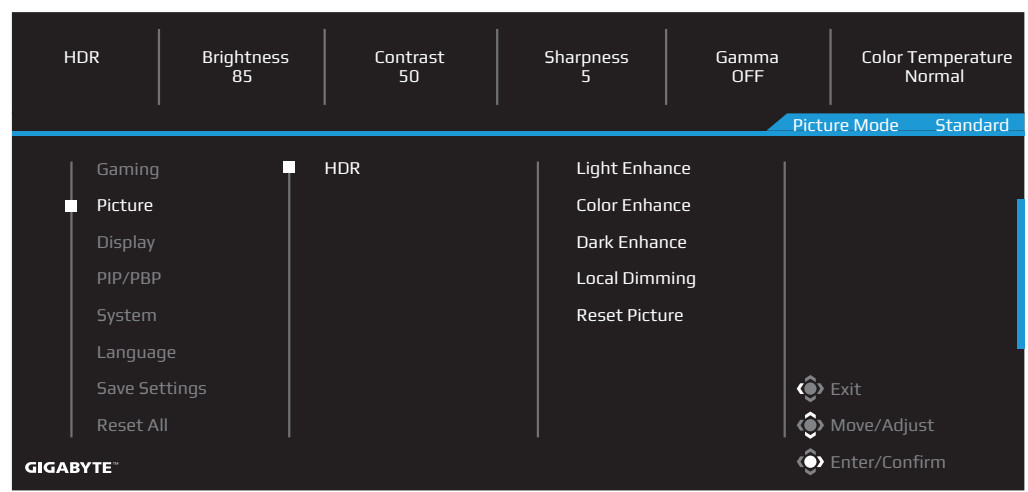

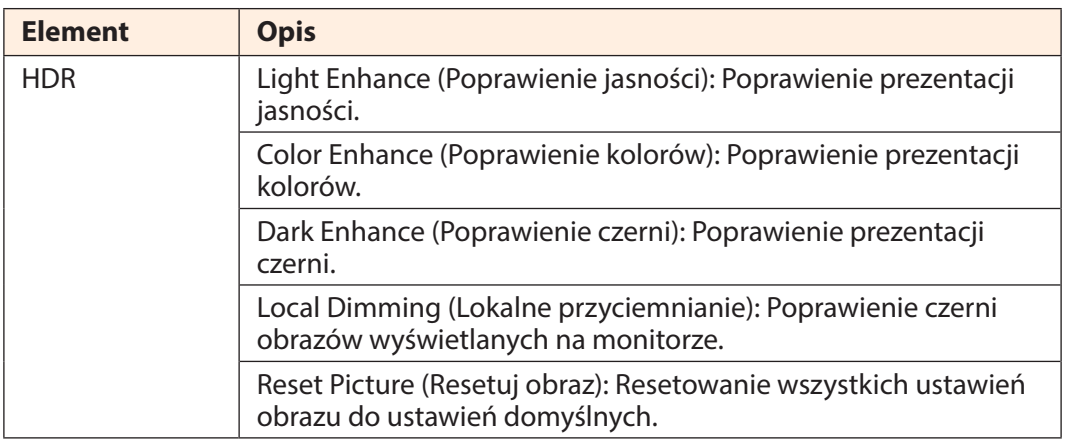

**Uwaga:** Funkcja HDR Enhance (Poprawienie HDR) pojawi się po włączeniu HDR. Lista Picture Mode (Trybu obrazu) zostanie zastąpiona, aż do wyłączenia HDR.

### **Display (Wyświetlacz)**

Konfiguracja ustawień powiązanych z ekranem.

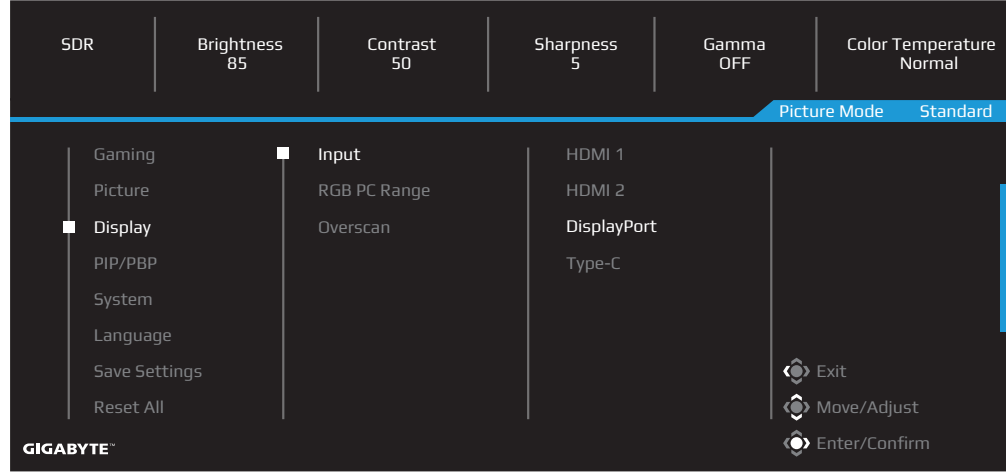

<span id="page-40-0"></span>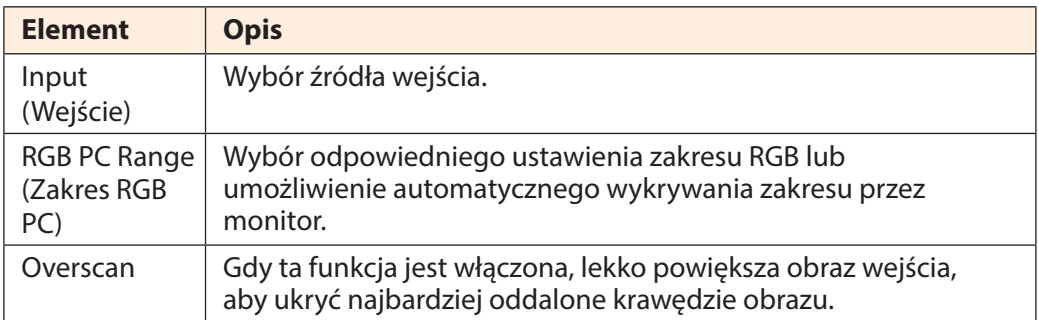

#### **PIP/PBP**

Konfiguracja ustawień powiązanych z wieloma obrazami.

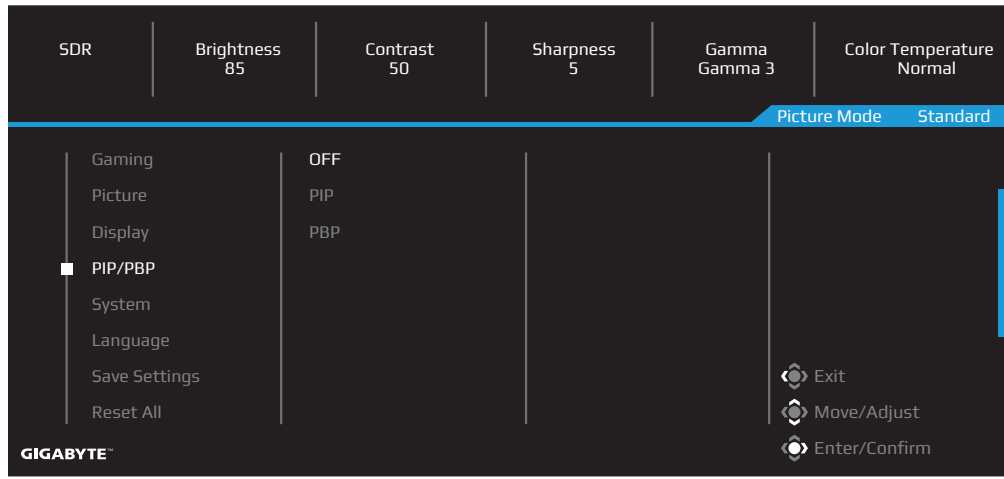

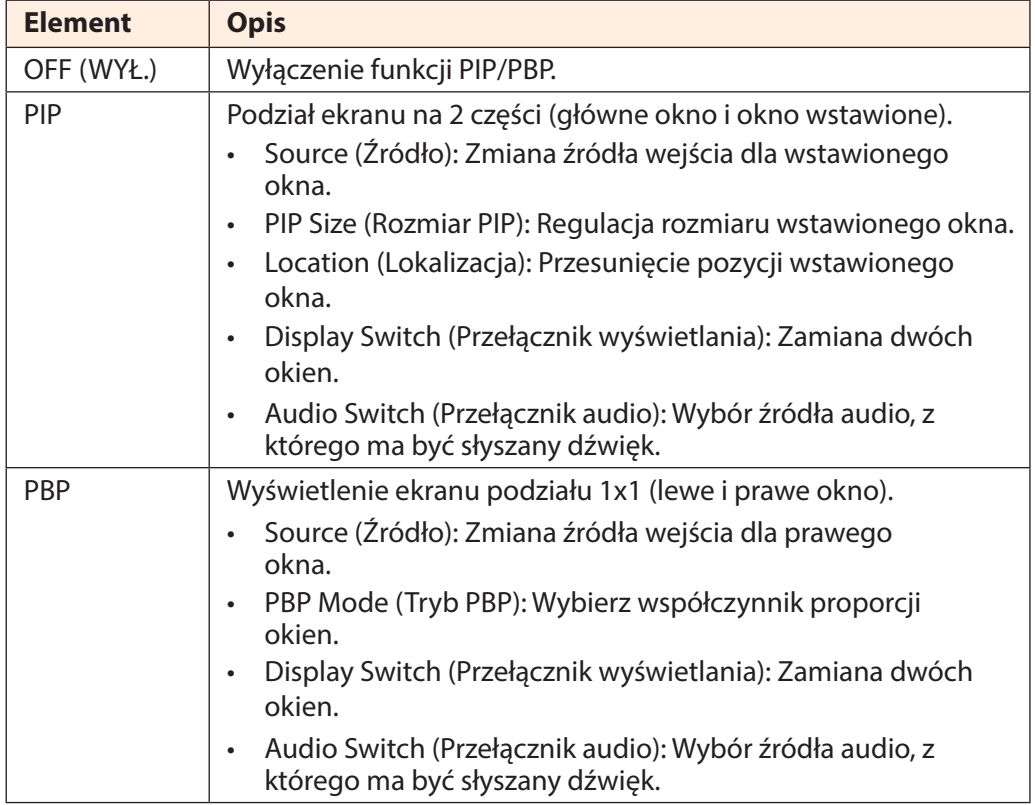

#### **System**

Konfiguracja ustawień powiązanych z systemem.

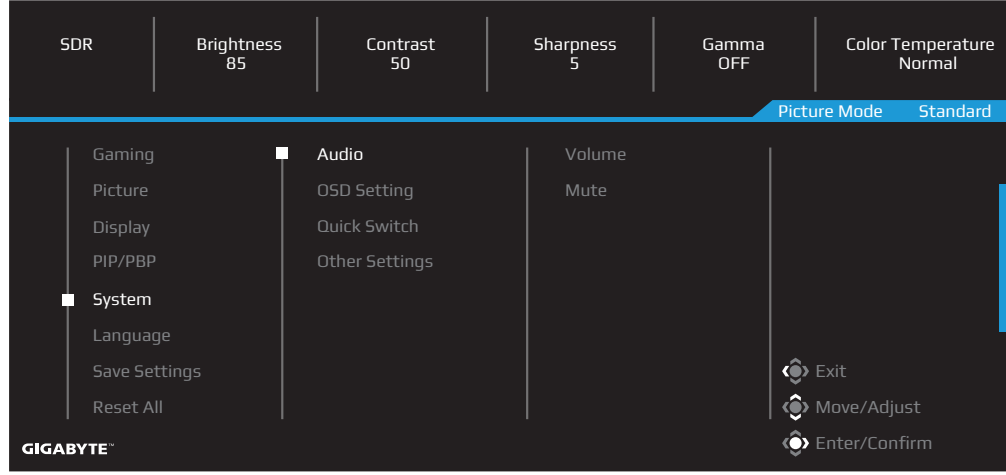

<span id="page-42-0"></span>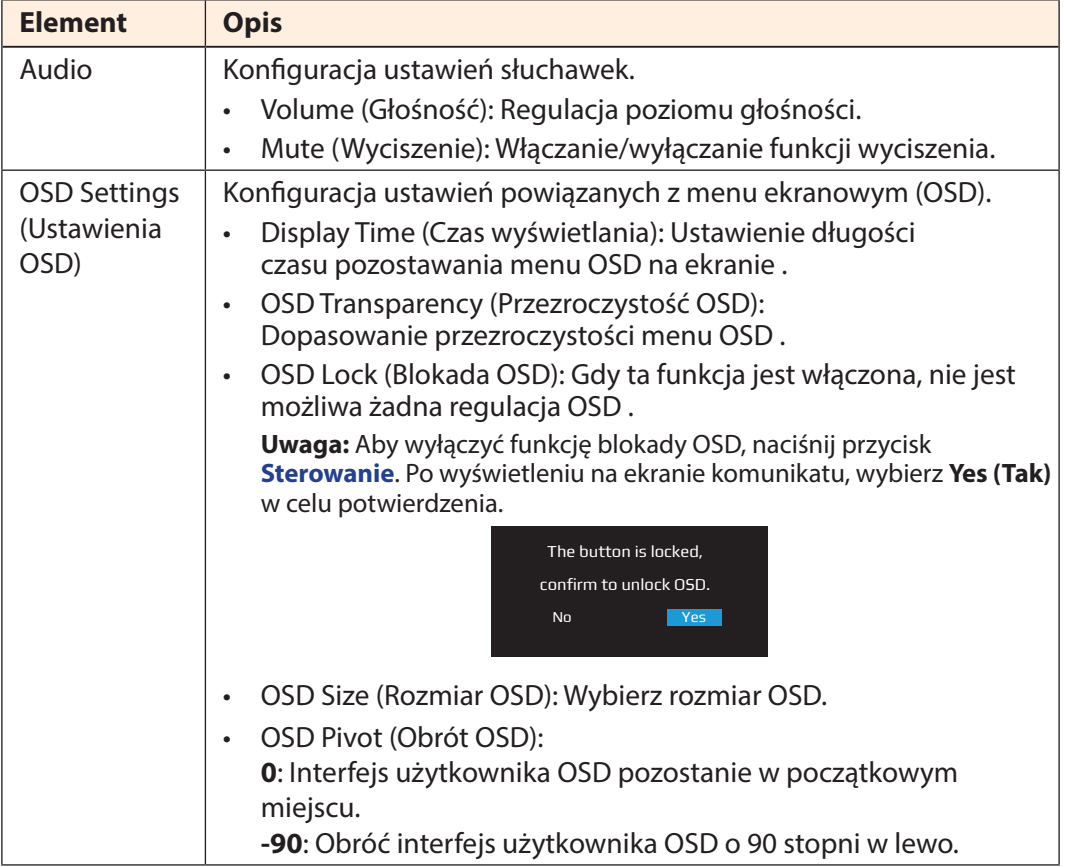

<span id="page-43-0"></span>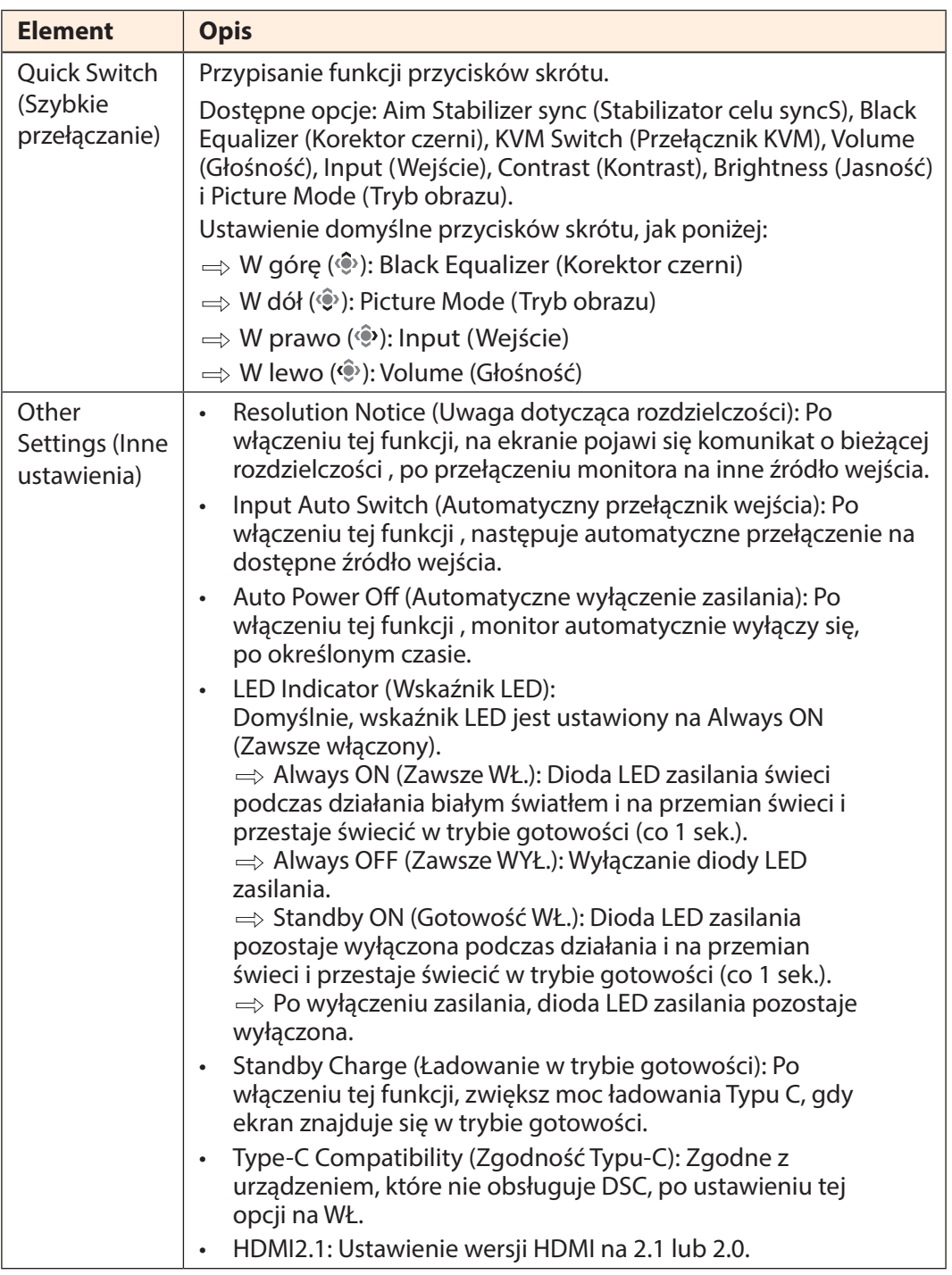

#### **Language (Język)**

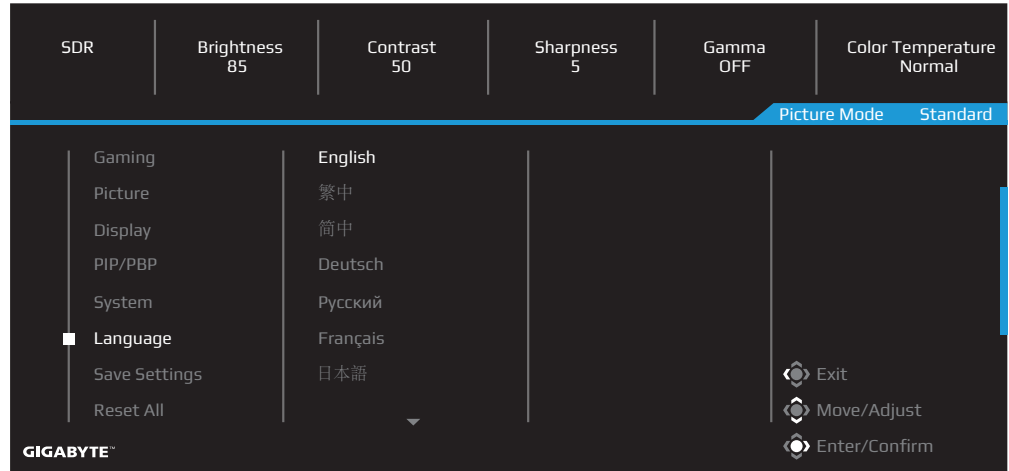

![](_page_44_Picture_94.jpeg)

### **Save Settings (Zapisz ustawienia)**

Zapisanie wszystkich danych.

![](_page_45_Picture_126.jpeg)

![](_page_45_Picture_127.jpeg)

#### **Reset All (Wyzeruj wszystko)**

Przywrócenie domyślnych ustawień monitora.

![](_page_46_Picture_67.jpeg)

# <span id="page-47-0"></span>**DODATKI**

Specyfikacje

![](_page_47_Picture_178.jpeg)

**Uwaga:** Specyfikacje mogą zostać zmienione bez powiadomienia.

Dla notebooków i innych urządzeń, które wymagają mocy powyżej 18 W, zaleca się ładowanie urządzenia z innego źródła zasilania.

# <span id="page-48-0"></span>Lista obsługiwanego taktowania

![](_page_48_Picture_122.jpeg)

<span id="page-49-0"></span>Rozwiązywanie problemów

![](_page_49_Picture_164.jpeg)

**Uwaga:** Jeśli problem utrzymuje się w celu uzyskania dalszej pomocy należy się skontaktować z obsługą klienta.

#### <span id="page-50-0"></span>Podstawowe zasady pielęgnacji

Gdy ekran zabrudzi się w celu jego oczyszczenia należy wykonać następujące czynności:

- Wytrzyj ekran miękką, niestrzępiącą się szmatką, aby usunąć wszelkie pozostałości kurzu.
- Spryskaj lub nanieś płyn czyszczący na miękką szmatkę. Następnie wytrzyj delikatnie ekran wilgotną szmatką.

#### **Uwaga:**

- Upewnij się, że szmatka jest wilgotna , ale nie mokra.
- Podczas przecierania unikaj stosowania nadmiernej siły działającej na ekran.
- Środki czyszczące o właściwościach kwasowych lub ściernych mogą doprowadzić do uszkodzenia ekranu.

#### Informacje serwisowe GIGABYTE

Więcej informacji serwisowych można uzyskać na oficjalnej stronie internetowej GIGABYTE:

https://www.gigabyte.com/

# <span id="page-51-0"></span>**SAFETY INFORMATION**

Regulatory Notices

United States of America, Federal Communications Commission Statement

**Supplier's Declaration of Conformity 47 CFR § 2.1077 Compliance Information**

Product Name: **LCD monitor**  Trade Name: **GIGABYTE** Model Number: **M32U AE**

Responsible Party – U.S. Contact Information: **G.B.T. Inc**. Address: 17358 Railroad street, City Of Industry, CA91748 Tel.: 1-626-854-9338 Internet contact information: https://www.gigabyte.com

#### **FCC Compliance Statement**:

This device complies with Part 15 of the FCC Rules, Subpart B, Unintentional Radiators. Operation is subject to the following two conditions: (1) This device may not cause harmful interference, and (2) this device must accept any interference received, including interference that may cause undesired operation.

This equipment has been tested and found to comply with the limits for a Class B digital device, pursuant to Part 15 of the FCC Rules. These limits are designed to provide reasonable protection against harmful interference in a residential installation. This equipment generates, uses and can radiate radio frequency energy and, if not installed and used in accordance with manufacturer's instructions, may cause harmful interference to radio communications. However, there is no guarantee that interference will not occur in a particular installation. If this equipment does cause harmful interference to radio or television reception, which can be determined by turning the equipment off and on, the user is encouraged to try to correct the interference by one or more of the following measures:

- Reorient or relocate the receiving antenna.
- Increase the separation between the equipment and receiver.
- Connect the equipment to an outlet on a circuit different from that to which the receiver is connected.
- Consult the dealer or an experienced radio/TV technician for help

#### **Canadian Department of Communications Statement**

This digital apparatus does not exceed the Class B limits for radio noise emissions from digital apparatus set out in the Radio Interference Regulations of the Canadian Department of Communications. This class B digital apparatus complies with Canadian ICES-003.

#### **Avis de conformité à la réglementation d'Industrie Canada**

Cet appareil numérique de la classe B est conforme à la norme NMB-003 du Canada.

#### **European Union (EU) CE Declaration of Conformity**

This device complies with the following directives: Electromagnetic Compatibility Directive 2014/30/EU, Low-voltage Directive 2014/35/EU, ErP Directive 2009/125/EC, RoHS directive (recast) 2011/65/EU & the 2015/863 Statement.

This product has been tested and found to comply with all essential requirements of the Directives.

#### **European Union (EU) RoHS (recast) Directive 2011/65/EU & the European Commission Delegated Directive (EU) 2015/863 Statement**

GIGABYTE products have not intended to add and safe from hazardous substances (Cd, Pb, Hg, Cr+6, PBDE, PBB, DEHP, BBP, DBP and DIBP). The parts and components have been carefully selected to meet RoHS requirement. Moreover, we at GIGABYTE are continuing our efforts to develop products that do not use internationally banned toxic chemicals.

#### **European Union (EU) Community Waste Electrical & Electronic Equipment (WEEE) Directive Statement**

GIGABYTE will fulfill the national laws as interpreted from the 2012/19/EU WEEE (Waste Electrical and Electronic Equipment) (recast) directive. The WEEE Directive specifies the treatment, collection, recycling and disposal of electric and electronic devices and their components. Under the Directive, used equipment must be marked, collected separately, and disposed of properly.

#### **WEEE Symbol Statement**

![](_page_52_Picture_12.jpeg)

The symbol shown below is on the product or on its packaging, which indicates that this product must not be disposed of with other waste. Instead, the device should be taken to the waste collection centers for activation of the treatment, collection, recycling and disposal procedure..

For more information about where you can drop off your waste equipment for recycling, please contact your local government office, your household waste disposal service or where you purchased the product for details of environmentally safe recycling.

#### **End of Life Directives-Recycling**

![](_page_53_Picture_1.jpeg)

The symbol shown below is on the product or on its packaging, which indicates that this product must not be disposed of with other waste. Instead, the device should be taken to the waste collection centers for activation of the treatment, collection, recycling and disposal procedure.

#### **Déclaration de Conformité aux Directives de l'Union européenne (UE)**

Cet appareil portant la marque CE est conforme aux directives de l'UE suivantes: directive Compatibilité Electromagnétique 2014/30/UE, directive Basse Tension 2014/35/UE, directive 2009/125/CE en matière d'écoconception, la directive RoHS II 2011/65/UE & la déclaration 2015/863.

La conformité à ces directives est évaluée sur la base des normes européennes harmonisées applicables.

#### **European Union (EU) CE-Konformitätserklärung**

Dieses Produkte mit CE-Kennzeichnung erfüllen folgenden EU-Richtlinien: EMV-Richtlinie 2014/30/EU, Niederspannungsrichtlinie 2014/30/EU, Ökodesign-Richtlinie 2009/125/EC, RoHS-Richtlinie 2011/65/EU erfüllt und die 2015/863 Erklärung.

Die Konformität mit diesen Richtlinien wird unter Verwendung der entsprechenden Standards zurEuropäischen Normierung beurteilt.

#### **CE declaração de conformidade**

Este produto com a marcação CE estão em conformidade com das seguintes Diretivas UE: Diretiva Baixa Tensão 2014/35/EU; Diretiva CEM 2014/30/EU; Diretiva Conceção Ecológica 2009/125/CE; Diretiva RSP 2011/65/UE e a declaração 2015/863.

A conformidade com estas diretivas é verificada utilizando as normas europeias harmonizadas.

#### **CE Declaración de conformidad**

Este producto que llevan la marca CE cumplen con las siguientes Directivas de la Unión Europea: Directiva EMC 2014/30/EU, Directiva de bajo voltaje 2014/35/EU, Directiva de Ecodiseño 2009/125/EC, Directiva RoHS 2011/65/EU y la Declaración 2015/863.

El cumplimiento de estas directivas se evalúa mediante las normas europeas armonizadas.

#### **Deklaracja zgodności UE Unii Europejskiej**

Urządzenie jest zgodne z następującymi dyrektywami: Dyrektywa kompatybilności elektromagnetycznej 2014/30/UE, Dyrektywa niskonapięciowej 2014/35/UE, Dyrektywa ErP 2009/125/WE, Dyrektywa RoHS 2011/65/UE i dyrektywa2015/863.

Niniejsze urządzenie zostało poddane testom i stwierdzono jego zgodność z wymaganiami dyrektywy.

#### **ES Prohlášení o shodě**

Toto zařízení splňuje požadavky Směrnice o Elektromagnetické kompatibilitě 2014/30/EU, Směrnice o Nízkém napětí 2014/35/EU, Směrnice ErP 2009/125/ES, Směrnice RoHS 2011/65/EU a 2015/863.

Tento produkt byl testován a bylo shledáno, že splňuje všechny základní požadavky směrnic.

### **EK megfelelőségi nyilatkozata**

A termék megfelelnek az alábbi irányelvek és szabványok követelményeinek, azok a kiállításidőpontjában érvényes, aktuális változatában: EMC irányelv 2014/30/ EU, Kisfeszültségű villamos berendezésekre vonatkozó irányelv2014/35/EU, Környezetbarát tervezésről szóló irányelv 2009/125/EK, RoHS irányelv 2011/65/EU és 2015/863.

### **Δήλωση συμμόρφωσης ΕΕ**

Είναι σε συμμόρφωση με τις διατάξεις των παρακάτω Οδηγιών της Ευρωπαϊκής Κοινότητας: Οδηγία 2014/30/ΕΕ σχετικά με την ηλεκτρομαγνητική συμβατότητα, Οοδηγία χαμηλή τάση 2014/35/EU, Οδηγία 2009/125/ΕΚ σχετικά με τον οικολογικό σχεδιασμό, Οδηγία RoHS 2011/65/ΕΕ και 2015/863.

Η συμμόρφωση με αυτές τις οδηγίες αξιολογείται χρησιμοποιώντας τα ισχύοντα εναρμονισμένα ευρωπαϊκά πρότυπα.

#### **Japan Class 01 Equipment Statement 安全にご使用いただくために**

接地接続は必ず電源プラグを電源につなぐ前に行って下さい。 また、接地接続を外す場合は、必ず電源プラグを電源から切り離してから行って下さい。

#### **Japan VCCI Class B Statement クラス B VCCI 基準について**

この装置は、クラス B 情報技術装置です。この装置は、家庭環境で使用することを目的として いますが、この装置がラジオやテレビジョン受信機に近接して使用されると、受信障害を引き 起こすことがあります。 取扱説明書に従って正しい取り扱いをして下さい。

VCCI-B

#### **China RoHS Compliance Statement**

#### 中国《废弃电器电子产品回收处理管理条例》提示性说明

为了更好地关爱及保护地球,当用户不再需要此产品或产品寿命终止时,请遵守 国家废弃电器电子产品回收处理相关法律法规,将其交给当地具有国家认可的回 收处理资质的厂商进行回收处理。

#### 环保使用期限

#### **Environment-friendly use period**

![](_page_55_Picture_5.jpeg)

此标识指期限(十年),电子电气产品中含有的有害物质在正常使 用的条件下不会发生外泄或突变,电子电气产品用户使用该电子电 气产品不会对环境造成严重污染或对其人身、财产造成严重损害的 期限。

#### 产品中有害物质名称及含量 :

![](_page_55_Picture_185.jpeg)

#### **限用物質含有情況標示聲明書 Declaration of the Presence Condition of the Restricted Substances Marking**

![](_page_56_Picture_274.jpeg)

備考 2.〝○〞係指該項限用物質之百分比含量未超出百分比含量基準值。

Note 2:  $\degree$   $\degree$  indicates that the percentage content of the restricted substance does not exceed the percentage of reference value of presence.

備考 3.〝-〞係指該項限用物質為排除項目。

Note 3: The  $\v -<sup>n</sup>$  indicates that the restricted substance corresponds to the exemption